Sistema de Rádio Bidirecional Digital Profissional

## MOTOTRBO" DGM" 6100/DGM" 6100+ Móvel com visor

Guia do usuário

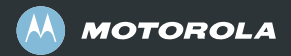

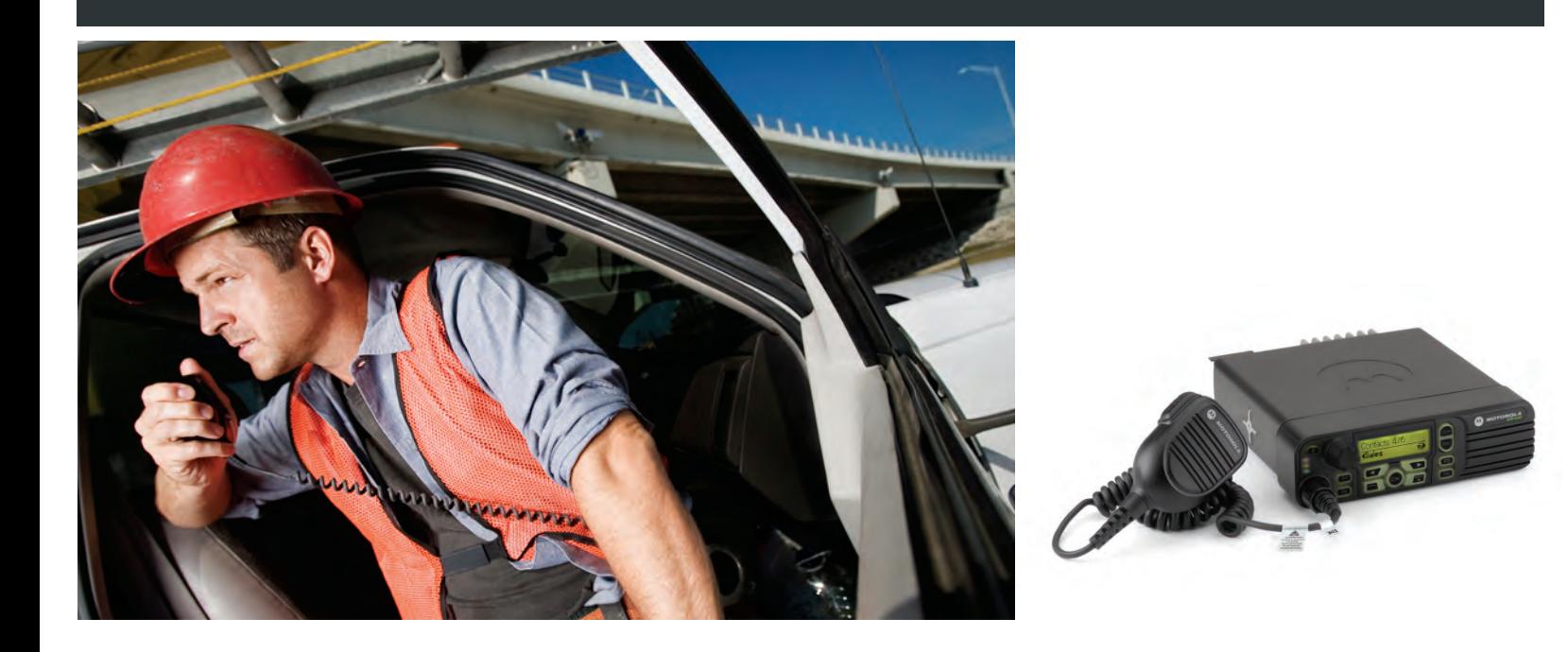

## <span id="page-2-0"></span>**Declaração de conformidade**

#### **DECLARAÇÃO DE CONFORMIDADE**

De acordo com FCC CFR 47 Parte 2 Seção 2.1077(a)

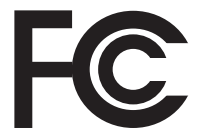

Parte responsável Nome: Motorola, Inc.

Endereço: 1301 East Algonquin Road, Schaumburg, IL 60196-1078, EUA. Telefone: 1-800-927-2744

Declara, por meio deste documento, que o produto:

Nome do modelo: **DGM 6100/DGM 6100+**

está em conformidade com as seguintes regulamentações:

FCC Parte 15, subparte B, seção 15.107(a), 15.107(d) e seção 15.109(a)

#### **Aparelho digital classe B**

Como periférico para computadores pessoais, este aparelho está em conformidade com a Parte 15 das normas da FCC. O funcionamento está sujeito às duas seguintes condições:

- 1. Este aparelho não pode causar interferência prejudicial e
- 2. Este aparelho deve aceitar qualquer interferência recebida, inclusive interferência que provoque funcionamento indesejado.

**Nota:** Este equipamento foi testado e foi considerado como estando em conformidade com os limites estabelecidos para aparelhos digitais Classe B, conforme a parte 15 das normas da FCC. Tais limites são determinados para oferecer proteção razoável contra interferência prejudicial em uma instalação residencial. Este equipamento gera, usa e pode irradiar energia de radiofreqüência e, se não for instalado e utilizado de acordo com as instruções, pode causar interferência prejudicial nas comunicações de rádio. Entretanto, não há garantia de que não haverá interferência em uma determinada instalação.

Se este equipamento de fato causar interferência prejudicial na recepção de rádio ou televisão, o que pode ser determinado ligando-se e desligando-se o equipamento, o usuário deve tentar corrigir a interferência adotando uma ou mais das seguintes medidas:

- Reoriente ou reposicione a antena de recepção.
- Aumente a distância entre o equipamento e o receptor.
- Conecte o equipamento a uma tomada ou circuito diferente daquele em que o receptor está conectado.
- Consulte o revendedor ou um técnico de TV ou rádio experiente.

**ii**

# **Conteúdo**

## **Conteúdo**

Este Guia do Usuário contém todas as informações de que você precisa para usar os rádios móveis digitais MOTOTRBO da série DGM.

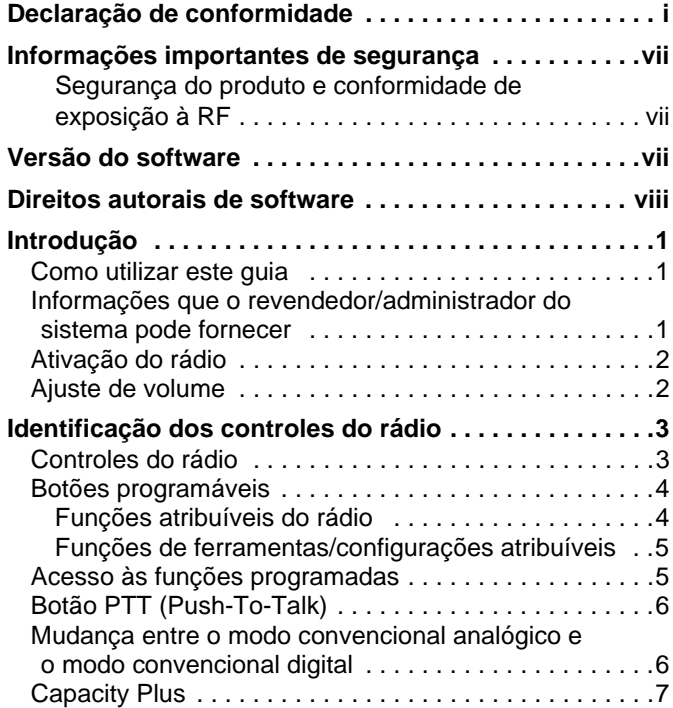

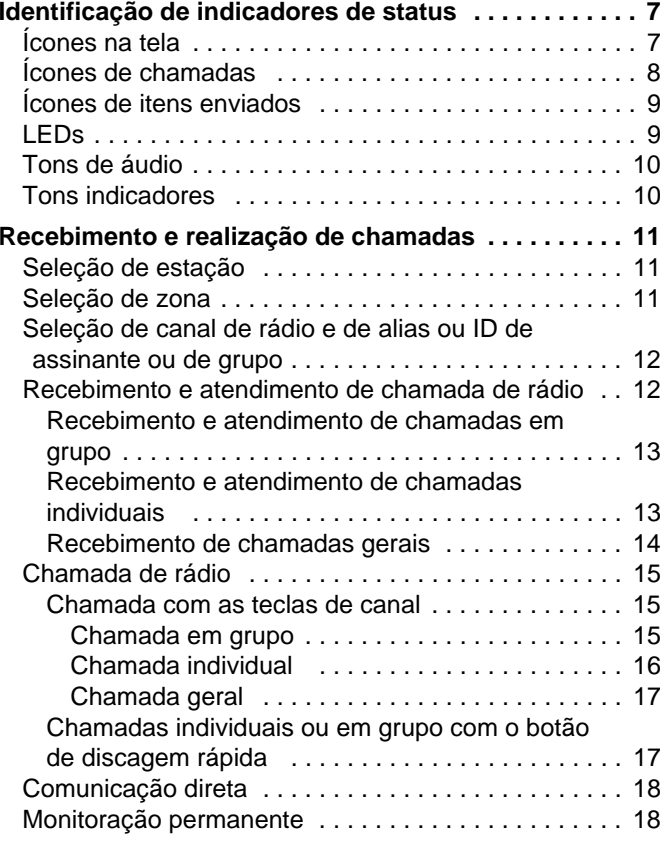

**iii**

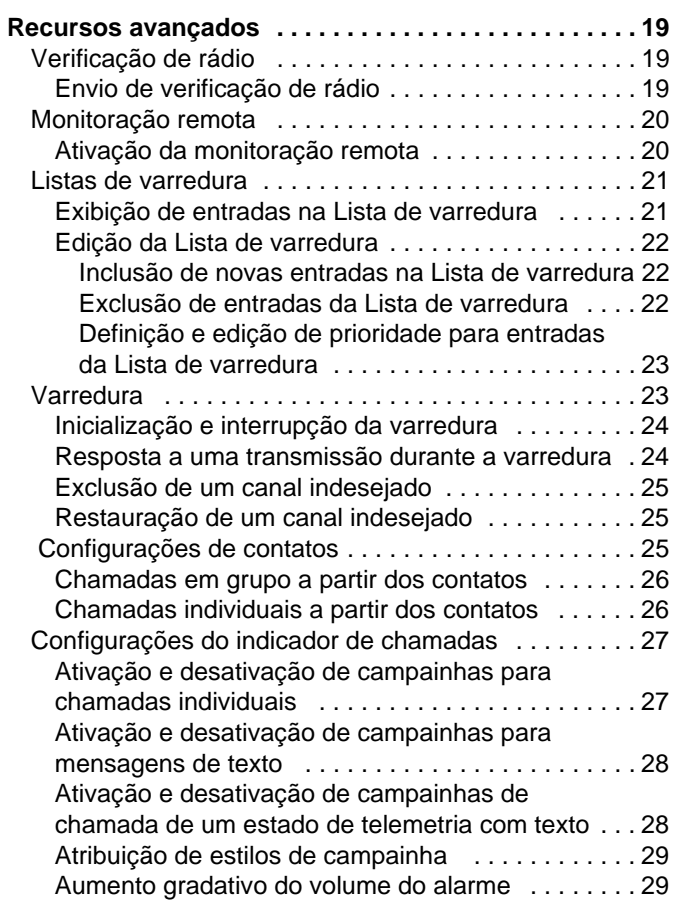

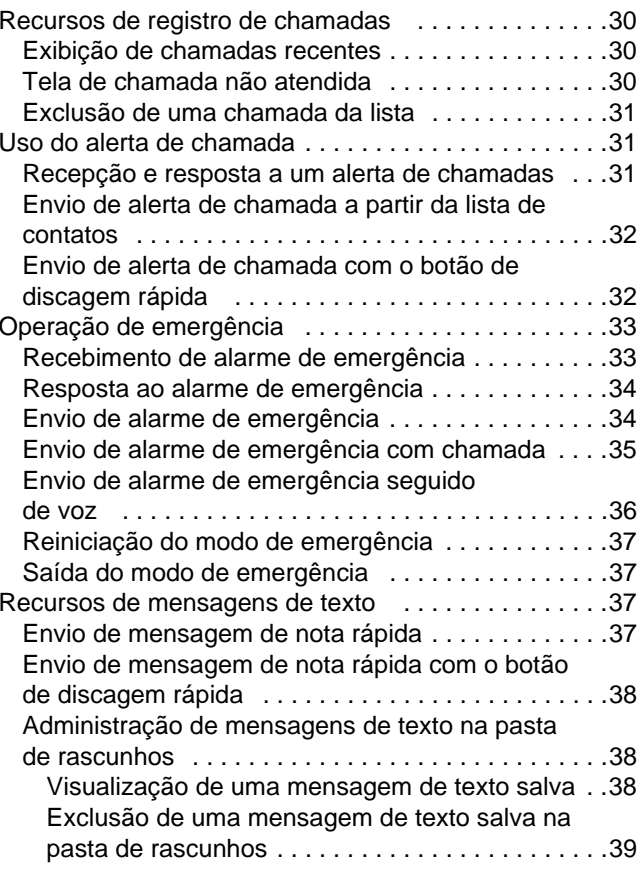

Conteúdo **Conteúdo iv**

**Português**

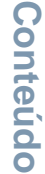

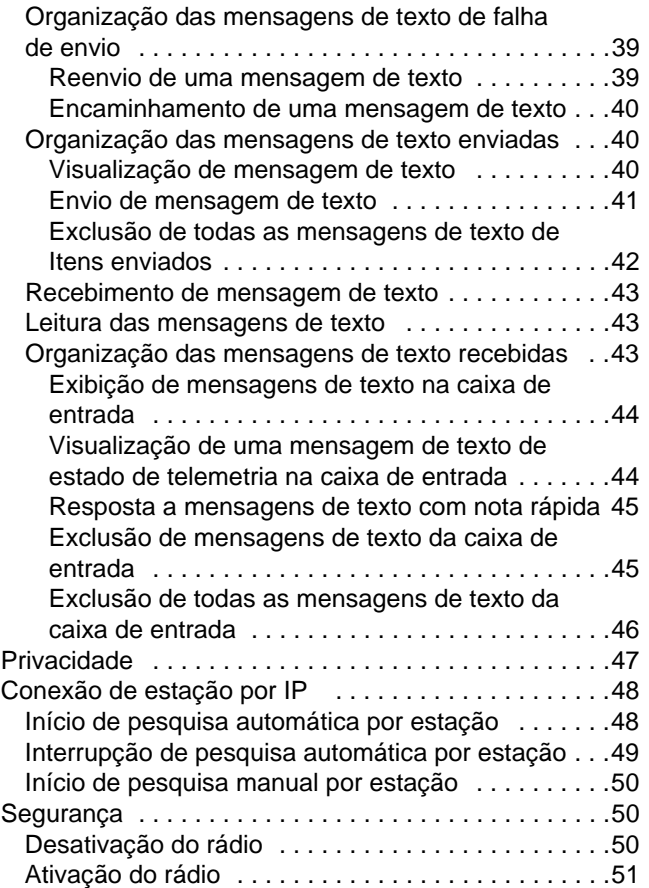

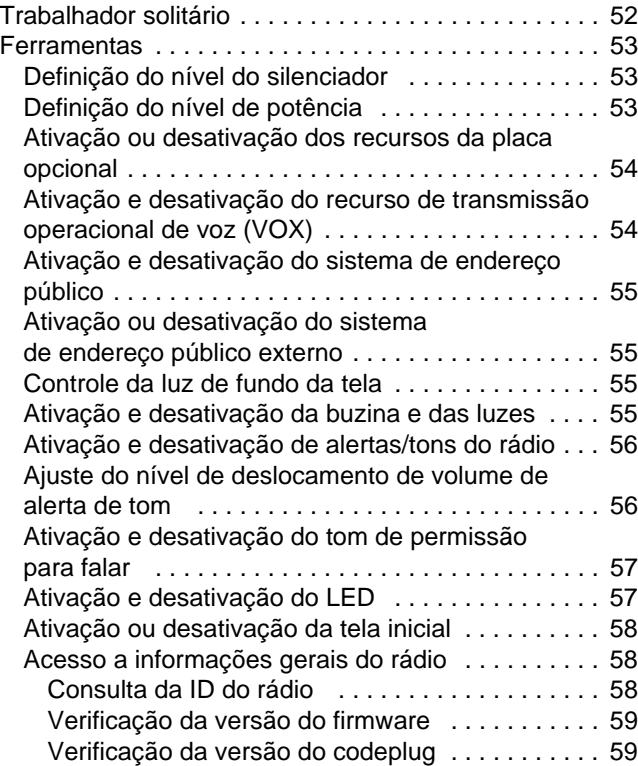

**v**

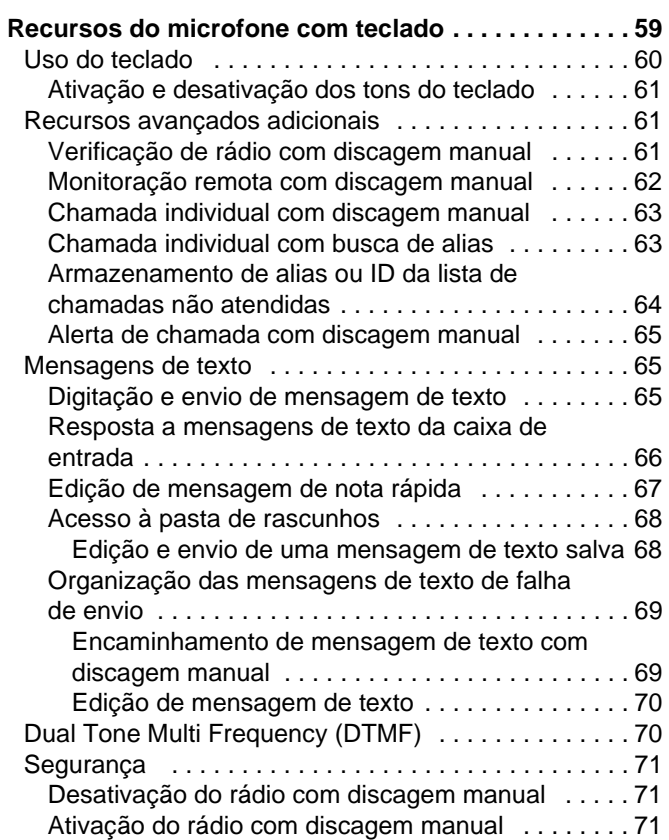

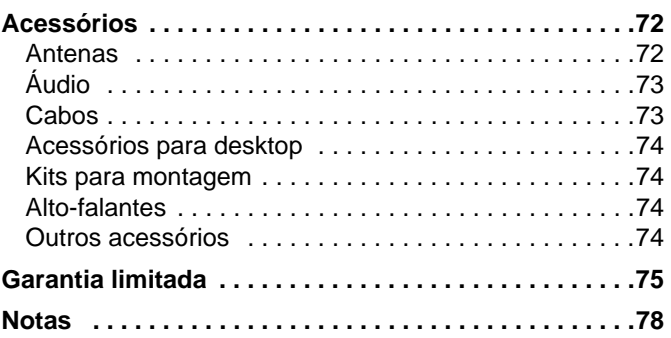

## Conteúdo **Conteúdo**

**vi**

**Português**

## <span id="page-8-0"></span>**Informações importantes de segurança**

#### <span id="page-8-1"></span>**Segurança do produto e conformidade de exposição à RF**

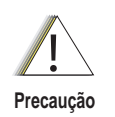

Antes de usar este produto, leia as instruções de operação para utilização segura, contidas no panfleto Segurança do produto e exposição à RF enviado com o rádio.

## **ATENÇÃO**

**Para estar de acordo com as exigências da FCC em relação à exposição à energia de RF, este rádio destina-se somente ao uso ocupacional.** Antes de usar o produto, leia as informações sobre energia de RF e as instruções de funcionamento no panfleto Segurança do produto e exposição à RF enviado com o rádio (publicação da Motorola número 6881095C99) para garantir a conformidade com os limites de exposição à energia de RF.

Para obter uma lista de antenas e outros acessórios aprovados pela Motorola, visite o site abaixo:

http://www.motorola.com/radiosolutions

## <span id="page-8-2"></span>**Versão do software**

Todos os recursos descritos nas seções a seguir são compatíveis com a versão do software **R01.05.00** ou posterior do rádio.

Consulte *[Verificação da versão do firmware](#page-68-3)* on [página](#page-68-3) 59 para determinar a versão do software do seu rádio.

Verifique com seu revendedor ou administrador do sistema

para obter mais detalhes sobre os recursos compatíveis.

**vii**

## <span id="page-9-0"></span>**Direitos autorais de software**

Os produtos Motorola descritos neste manual podem incluir programas de computador Motorola protegidos por copyright, armazenados em memórias de material semicondutor ou de outro tipo. As leis nos Estados Unidos e em outros países asseguram direitos exclusivos à Motorola em relação ao material protegido por copyright, incluindo, entre outros, o direito exclusivo de copiar ou reproduzir em qualquer formato o programa de computador protegido por copyright. Dessa forma, nenhum programa de computador Motorola protegido por copyright contido nos produtos Motorola descritos neste manual pode ser copiado, reproduzido, receber engenharia reversa ou ser distribuído de maneira alguma sem a permissão expressa, por escrito, da Motorola. Além disso, a compra dos produtos Motorola não concederá, diretamente ou por implicação, por embargo ou outro motivo, qualquer licença sob copyrights, patentes ou aplicativos patenteados da Motorola, exceto a licença de uso comum, não-exclusiva, conforme concedida pela lei na venda de um produto.

A tecnologia de codificação de voz AMBE+2<sup>TM</sup> incluída neste produto é protegida pelos direitos de propriedade intelectual, inclusive direitos de patente, copyrights e segredos comerciais da Digital Voice Systems, Inc.

Essa tecnologia de codificação de voz está licenciada exclusivamente para o uso neste equipamento de comunicação. O usuário dessa tecnologia está expressamente proibido de tentar descompilar, fazer engenharia reversa ou desmontar o código-objeto, ou, de qualquer outra forma, converter o código-objeto em formato legível para seres humanos.

Pat. norte-americanas No. 5,870,405, 5,826,222, 5,754,974, 5,701,390, 5,715,365, 5,649,050, 5,630,011, 5,581,656, 5,517,511, 5,491,772, 5,247,579, 5,226,084 e 5,195,166.

**vii**

#### **Português**

## <span id="page-10-0"></span>**Introdução**

Veja as seguintes informações:

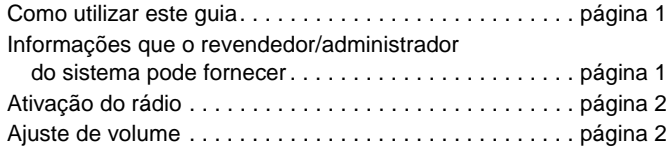

## <span id="page-10-1"></span>**Como utilizar este guia**

Este guia do usuário trata do funcionamento básico dos celulares MOTOTRBO.

Entretanto, seu revendedor ou o administrador do sistema pode ter personalizado o rádio para suas necessidades específicas. Consulte o revendedor ou o administrador do sistema para obter mais informações.

Ao longo desta publicação, os ícones a seguir serão utilizados para diferenciar as funções oferecidas tanto no modo convencional analógico quanto no modo convencional digital:

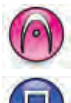

Indica um recurso **exclusivo do modo analógico** convencional.

Indica um recurso **exclusivo do modo digital**  convencional.

Nenhum ícone é exibido no caso dos recursos que estão disponíveis tanto para o modo analógico quanto para o digital. Os recursos selecionados **também** estão disponíveis no modo troncalizado de uma única estação, Capacity Plus. Ver *[Capacity](#page-16-0)  [Plus](#page-16-0)* na [página](#page-16-0) 7 para obter mais informações

## <span id="page-10-2"></span>**Informações que o revendedor/ administrador do sistema pode fornecer**

Você pode consultar seu revendedor ou administrador do sistema sobre os seguintes tópicos:

- *•* Algum canal convencional predefinido está programado no seu rádio?
- *•* Quais botões foram programados para acessar outros recursos?
- *•* Quais acessórios opcionais podem ser úteis para você?

## <span id="page-11-0"></span>**Ativação do rádio**

#### Pressione o **botão de ligar/desligar**

rapidamente. Serão exibidos Motorola e MOTOTRBO (TM) na tela do rádio momentaneamente e depois Motorola novamente.

O LED verde pisca e a tela principal se acende se a luz de fundo estiver definida para acender automaticamente.

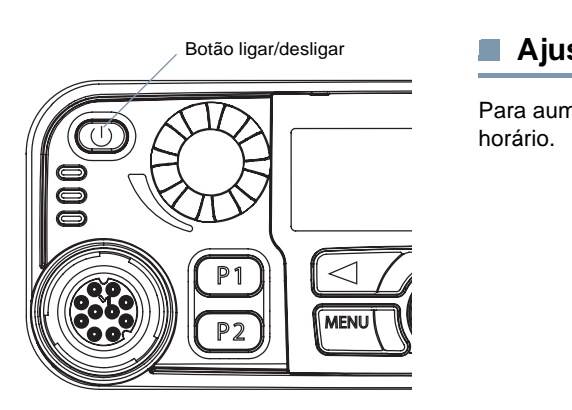

**OBSERVAÇÃO:**A tela principal não se acende durante a ativação do rádio se o LED estiver desativado (consulte *[Ativação e desativação do LED](#page-66-2)* na [página](#page-66-2) 57).

Um tom breve é emitido, indicando que o teste de ativação foi concluído corretamente.

**OBSERVAÇÃO:**O tom de ativação não é emitido se a função de tons/alertas do rádio estiver desativada (*[Ativação](#page-65-2)  [e desativação de alertas/tons do rádio](#page-65-2)* na [página](#page-65-2) 56).

Se o rádio não ligar, entre em contato com o revendedor.

*Para desligar o rádio, mantenha pressionado o botão de ligar/ desligar até que a mensagem* Desligando *seja exibida na tela.*

## <span id="page-11-1"></span>**Ajuste de volume**

Para aumentar o volume, gire o **botão de volume** no sentido horário.

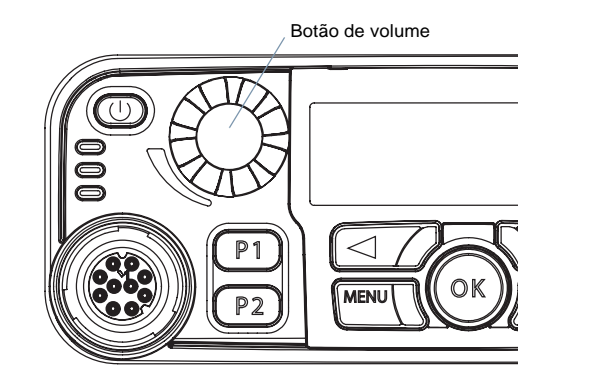

*Para diminuir o volume, gire o botão no sentido anti-horário.*

**2**

**Português**

**Contract** 

## <span id="page-12-0"></span>**Identificação dos controles do rádio**

Veja as seguintes informações:

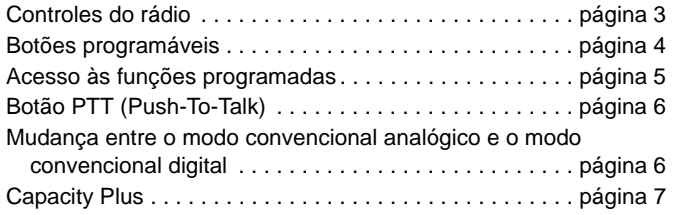

## <span id="page-12-1"></span>**Controles do rádio**

- Botão ligar/desligar **1**
- Botão de volume**2**
- Botão frontal P1\* **3**
- Exibir **4**
- Teclas de canal **5**
- Alto-falante**6**
	- *\* Estes botões são programáveis.*

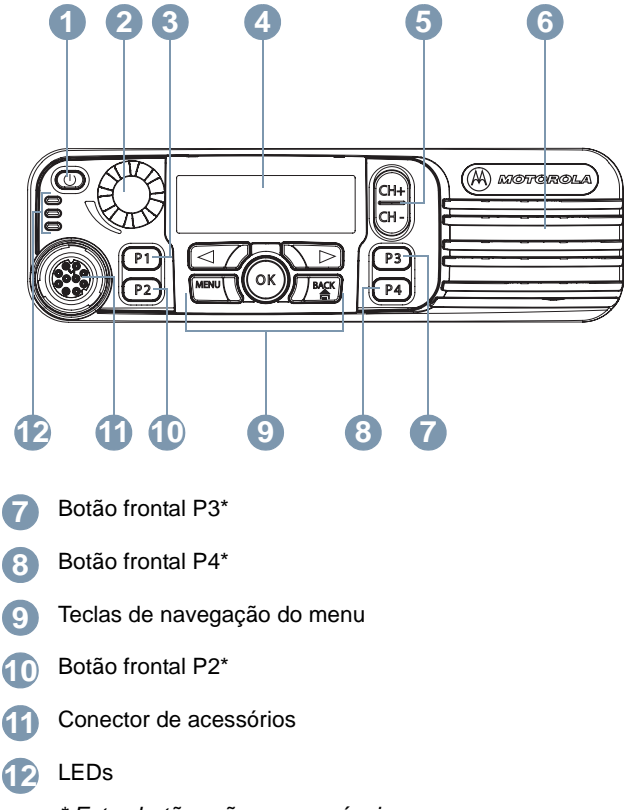

*\* Estes botões são programáveis.*

## <span id="page-13-0"></span>**Botões programáveis**

Seu revendedor pode programar os botões programáveis como atalhos para as funções do rádio ou canais/grupos predefinidos de acordo com a duração do pressionamento:

- *•* Pressionar *–* Pressionar e soltar rapidamente.
- *•* Pressionar por mais tempo *–* Manter o botão pressionado pelo tempo programado (entre 0,25 segundos e 3,75 segundos).
- *•* Manter pressionado *–* Manter o botão pressionado.

#### <span id="page-13-1"></span>**Funções atribuíveis do rádio**

**Contatos** *–* Confere acesso direto à lista de contatos.

**Emergência** *–* Dependendo da programação, inicia ou cancela um alarme ou uma chamada de emergência.

**Ligar/Desligar PA Ext** *–* Alterna o roteamento de áudio entre <sup>o</sup> amplificador de alto-falante do endereço público (PA) conectado e o sistema de endereço público (PA) interno do rádio.

**Roaming manual por estação<sup>\*</sup>**  $\bullet$  – Inicia a pesquisa manual por estação.

**Discagem manual** *–* Inicia uma chamada digitando-se a ID do assinante. Disponível somente com o microfone com teclado.

**Exclusão de canal indesejado\*** *–* Remove temporariamente da lista de varredura um canal indesejado, com exceção do Canal selecionado. O termo Canal selecionado refere-se à combinação de zona/canal escolhida pelo usuário, a partir da qual a varredura é iniciada.

**Discagem rápida** *–* Inicia diretamente uma chamada individual ou em grupo, um alerta de chamada ou uma mensagem de nota rápida.

**Recurso Placa Opcional** *–* Ativa ou desativa os recursos da placa opcional para canais ativados para essa placa.

**Ligar/Desligar PA** *–* Ativa ou desativa o sistema de endereço público (PA) interno do rádio.

**Monitoração permanente\*** *–* Monitora todo o tráfego em um canal selecionado até que a função seja desativada.

**Privacidade***–* Ativa ou desativa a privacidade.

**Verificação de rádio** *–* Determina se um rádio está ativo no sistema.

**Ativação do rádio** *–* Possibilita a ativação remota do rádio desejado.

**Desativação do rádio** *–* Possibilita a desativação remota do rádio desejado.

**Monitoração remota** *–* Liga o microfone do rádio desejado sem dar nenhuma indicação.

**Repetidor/Comunicação direta\*** *–* Alterna entre o uso do repetidor e a comunicação direta com outro rádio.

**\*** *Não aplicável no modo Capacity Plus*

#### **Varredura\*** *–* Ativa ou desativa a varredura.

**Ligar/desligar bloqueio de estação\*** *–* Ativa ou desativa roaming automático pela estação.

**Controle de telemetria** *–* Controla o pino de saída em um rádio local ou remoto.

**Msg. Texto** *–* Seleciona o menu de mensagens de texto.

**Transmissão operacional de voz (VOX)** *–* Ativa e desativa o VOX.

**Zona** *–* Possibilita a escolha dentre as opções de uma lista de zonas.

#### <span id="page-14-0"></span>**Funções de ferramentas/configurações atribuíveis**

**Todos os tons/alertas** *–* Ative ou desativa todos os tons.

**Luz de fundo** *–* Controla a intensidade da luz de fundo.

**Buzina/luzes** *–* Ativa ou desativa o recurso de buzina e luzes.

**Nível de potência** *–* Alterna o nível de potência entre alta e baixa.

**Silenciador** *–* Alterna o nível do silenciador (squelch) entre normal e comprimido.

### <span id="page-14-1"></span>**Acesso às funções programadas**

É possível acessar várias funções do rádio com uma das seguintes opções:

*•* Pressionamento curto ou longo dos respectivos botões programáveis.

**OU**

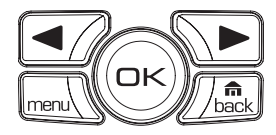

- *•* Use as teclas de navegação do menu da seguinte forma:
- **1**Para acessar o menu, pressione o botão menu. Pressione o botão de **rolagem do menu** apropriado (**PouQ)** para acessar as funções do menu.
- **2** Para selecionar uma função ou entrar em submenu, pressione o botão  $\circledast$ .
- **3** Para voltar um nível no menu, ou para retornar à tela anterior, pressione o botão  $\sqrt{\frac{6}{\text{b}}}$ . Mantenha pressionado o botão  $\sqrt{\frac{6}{\text{b}}}$ para retornar à tela principal.

*As teclas de navegação do menu também estão disponíveis no microfone com teclado (consulte [Uso do teclado](#page-69-1) na [página](#page-69-1) 60).*

**OBSERVAÇÃO:**O rádio sai automaticamente do menu após um período de inatividade e volta à tela principal.

## <span id="page-15-0"></span>**Botão PTT (Push-To-Talk)**

O botão **PTT**, na lateral do microfone, tem duas funções básicas::

*•* Durante uma chamada, o botão **PTT** possibilita a transmissão para outros rádios.

Botão **PTT**

**CO** MOTOROLA

pc

Mantenha pressionado o botão **PTT** para falar. Solte o botão **PTT** para ouvir.

O microfone é ativado quando o botão **PTT** é pressionado.

*•* Quando não há chamadas, o botão **PTT** é usado para fazer novas chamadas (consulte *[Chamada de rádio](#page-24-0)* na [página](#page-24-0) 15).

*Se o tom de permissão para falar estiver ativado (consulte [Ativação e desativação do tom de permissão para](#page-66-3) falar na [página](#page-66-3) 57), aguarde o fim do tom para falar.*

*Durante uma chamada, se o recurso Indicação de Canal Livre estiver ativado no rádio (programado pelo revendedor), você ouvirá um tom de alerta curto no momento em que o rádio desejado (o rádio que está recebendo a chamada) liberar o botão PTT, indicando que o canal está livre para você responder.*

*Você também ouvirá o tom de Indicação de Canal Livre, se a chamada for interrompida; por exemplo quando o rádio recebe uma chamada de emergência.*

*Você pode desativar o tom de Indicação de Canal Livre desativando todos os alertas e tons do rádio (consulte [Ativação e desativação de alertas/tons do rádio](#page-65-2) na [página](#page-65-2) 56).*

## <span id="page-15-1"></span>**Mudança entre o modo convencional analógico e o modo convencional digital**

Cada canal de rádio pode ser configurado como canal convencional analógico ou canal convencional digital. Use as teclas de canal para alternar entre um canal analógico ou um digital.

Quando você passa do

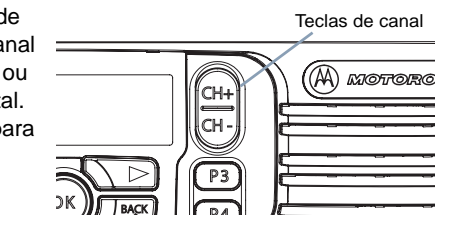

modo digital para o analógico, alguns recursos ficam indisponíveis. Os ícones que indicam os recursos digitais (como Mensagens) refletem essa mudança, ficando acinzentados. Os recursos desativados ficam ocultos no menu.

Alguns recursos estão disponíveis tanto no modo analógico quanto no digital. Entretanto, as pequenas diferenças de funcionamento **NÃO** afetam o desempenho do rádio.

**OBSERVAÇÃO:**O rádio também alterna entre os modos analógico e digital durante uma varredura em modo dual (consulte **[Varredura](#page-32-2)** na [página](#page-32-2) 23).

**Português**

## <span id="page-16-0"></span>**Capacity Plus**

O Capacity Plus é uma configuração troncalizada de uma única estação do sistema de rádio comunicação MOTOTRBO, que emprega vários canais para acomodar centenas de usuários e até 254 grupos. Este recurso permite ao rádio utilizar de modo eficaz a quantidade disponível de canais programados enquanto se encontrar no modo de repetidor.

O usuário **somente** poderá acessar os canais com Capacity Plus por meio das teclas de canal, enquanto que os recursos disponíveis no Capacity Plus podem ser acessados por meio do menu e/ou pressionando-se um botão programável.

Os ícones dos recursos não relacionados ao Capacity Plus não estarão disponíveis no menu. O rádio emitirá um tom indicador negativo se o usuário tentar acessar um recurso não relacionado ao Capacity Plus pressionando um botão programável.

O rádio também incorpora recursos que estão disponíveis tanto no modo convencional digital como no modo Capacity Plus. No entanto, as diferenças menores no modo pelo qual cada um desses recursos opera NÃO afetam o desempenho do rádio.

Recorra ao concessionário ou ao administrador do sistema se necessitar de mais informações sobre este sistema.

## <span id="page-16-1"></span>**Identificação de indicadores de status**

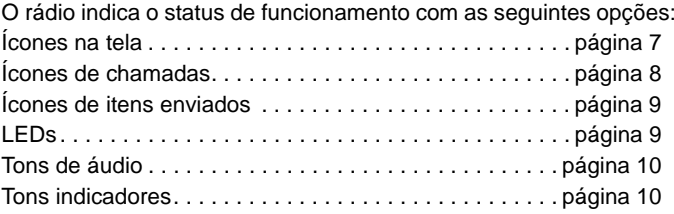

## <span id="page-16-2"></span>**Ícones na tela**

A tela de cristal líquido (LCD) mostra o status do rádio, os textos digitados e os menus selecionados.

Estes são os ícones exibidos na tela:

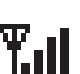

**ou**H

#### **Indicação de intensidade do sinal recebido (RSSI)**

O número de barras exibidas representa a intensidade do sinal. Quatro barras indicam o sinal máximo. Esse ícone só é exibido durante a recepção.

#### **Monitorar**

O canal selecionado está sendo monitorado.

#### **Nível de potência**

O rádio está definido com a potência baixa.

O rádio está definido com a potência alta.

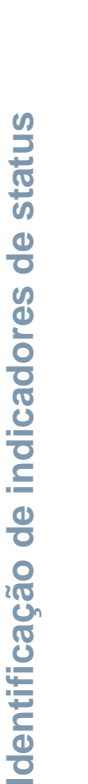

- **Tons desativados**Os tons estão desligados.
- **Placa opcional** A placa opcional está ativada.
- **Placa Opcional sem função** A placa opcional está desativada.

#### **GPS disponível**

O recurso de GPS está ativado. O ícone fica acesso quando há uma referência disponível.

#### **GPS indisponível/fora de alcance**

O recurso de GPS está ativado, mas não está recebendo dados do satélite.

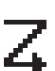

Ō

Гх

#### **Varredura\***

O recurso de varredura está ativado.

#### **Varredura de prioridade\***

O rádio detecta atividade no canal/grupo designado como Prioridade 1 (se • estiver piscando) ou Prioridade 2 (se ● estiver fixo).

#### **Mensagem não lida**

Há mensagens não lidas na caixa de entrada.

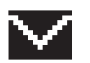

#### **Caixa de entrada cheia**  A caixa de entrada do usuário está cheia.

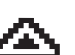

#### **Emergência**

O rádio está no modo de emergência.

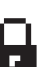

**Protegido** O recurso Privacy (privacidade) está ativado.

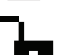

**Desprotegido** O recurso Privacy (privacidade) está desativado.

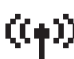

**Roaming de estação\***

O recurso de roaming automático está ativado.

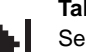

#### **Talkaround\***

Sem um repetidor, o rádio está configurado para comunicação direta de rádio para rádio.

## <span id="page-17-0"></span>**Ícones de chamadas**

Os ícones a seguir são exibidos no visor do rádio durante uma chamada. Eles também aparecem na lista de contatos, para indicar o tipo de alias ou ID.

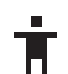

#### **Chamada individual**

Indica que há uma chamada individual em andamento. Na lista de contatos, ele indica o alias (nome) ou a ID (número) do assinante.

#### **Chamada em grupo/chamada geral**

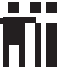

Indica que há uma chamada em grupo ou uma chamada geral em andamento. Na lista de contatos, ele indica o alias (nome) ou a ID (número) do grupo.

## **Identificação de indicadores de status** dentificação de **indicadores** de **Statu.**  $\overline{a}$

## <span id="page-18-0"></span>**Ícones de itens enviados**

Os ícones a seguir aparecem no canto superior direito do visor do rádio na pasta Itens enviados.

#### **Enviado com êxito**

A mensagem de texto é enviada com êxito.

#### **Falha de envio**

A mensagem de texto não pode ser enviada.

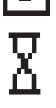

#### **Em andamento**

- *•* A mensagem de texto para o alias ou a ID do grupo está com transmissão pendente.
- *•* A mensagem de texto para o alias ou a ID do assinante está com transmissão pendente, seguida pela espera por confirmação.

## <span id="page-18-1"></span>**LEDs**

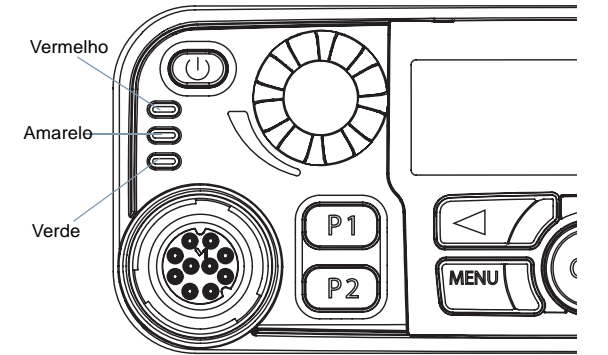

**Vermelho piscando** *–* O rádio está recebendo uma transmissão de emergência ou houve erro no autoteste durante a inicialização.

**Amarelo fixo***–* O rádio está monitorando um canal.

**Amarelo piscando** *–* O rádio está fazendo uma varredura por atividade ou recebendo um alerta de chamada.

**Amarelo com intermitência dupla**  *–* O rádio não está mais conectado ao repetidor durante o funcionamento em Capacity Plus ou todos os canais do Capacity Plus estão ocupados no momento.

**Amarelo piscando rapidamente** *–* O rádio está pesquisando

ativamente uma nova estação.

**Verde fixo** *–* O rádio está transmitindo.

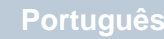

Os LEDs mostram o status de funcionamento do rádio.

**Verde piscando** *–* O rádio está sendo ligado, recebendo uma chamada não ativada para privacidade ou dados, ou detectando atividade pelo ar.

**Verde piscando rapidamente** *–* O rádio está recebendo uma

chamada ativada para privacidade ou dados.

**OBSERVAÇÃO:**Enquanto estiver no modo convencional, o piscar do LED verde indica que o rádio está detectando atividade no ar. Devido à natureza do protocolo digital, essas atividade pode ou não afetar o canal programado do rádio.

> No modo Capacity Plus, o rádio não fará qualquer indicação por meio dos LED quando detectar alguma atividade no ar.

> Ao pressionar o botão **PTT**, se o rádio estiver programado para operação refinada, ele determinará automaticamente se uma transmissão é permitida por um tom de Permissão para falar ou de Negação para falar.

## <span id="page-19-0"></span>**Tons de áudio**

Tons de alerta fornecem indicações audíveis do status do rádio ou da resposta do rádio aos dados recebidos.

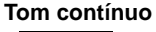

 Um som uniforme. Soa continuamente até terminar.

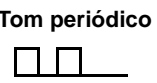

**Tom periódico** Soa periodicamente dependendo da duração definida pelo rádio. O tom é iniciado, interrompido e repetido.

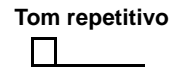

**Tom repetitivo** Um único tom que se repete até que seja interrompido pelo usuário.

#### **Tom momentâneo**

 Soa somente uma vez por um curto período definido pelo rádio.

## <span id="page-19-1"></span>**Tons indicadores**

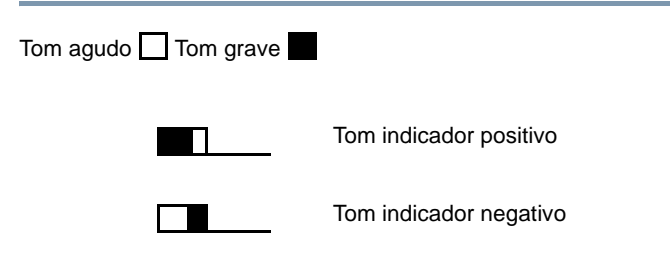

## <span id="page-20-0"></span>**Recebimento e realização de chamadas**

Quando você entende como seu celular MOTOTRBO está configurado, você está pronto para usá-lo.

Use este guia de navegação para se familiarizar com os recursos básicos de chamadas:

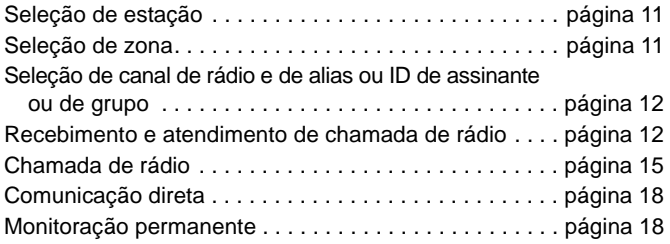

## <span id="page-20-1"></span>**Seleção de estação**

Uma estação é uma área específica em que uma estação base é definida para fornecer a melhor cobertura para o rádio.

Se ativado, seu rádio pode se conectar a diferentes estações disponíveis por meio da rede IP.

Consulte *[Conexão de estação por IP](#page-57-2)* na [página](#page-57-2) 48 para obter mais informações.

## <span id="page-20-2"></span>**Seleção de zona**

Uma zona é um grupo de canais. Seu rádio suporta até 250 zonas, com um máximo de 160 canais por zona.

Use o procedimento a seguir para selecionar uma zona.

#### **Procedimento:**

Pressione o botão de **zona** programado e passe para a etapa 3. **OU**

Siga o procedimento abaixo.

- **1Imenu** para acessar o menu.
- **2** $\bigcirc$ ou  $\bigcirc$  para Zona e pressione  $^\text{\textregistered}$  para selecionar essa opção.
- **3**3 A zona atual é exibida e indicada pelo símbolo  $\checkmark$ .
- **4** $\bigcirc$ ou  $\bigcirc$  para a zona desejada e pressione  $\circledast$  para selecionar essa opção.
- **5** A tela mostra <Zona> Selecionado por um momento e volta à tela da zona selecionada.

## <span id="page-21-0"></span>**Seleção de canal de rádio e de alias ou ID de assinante ou de grupo**

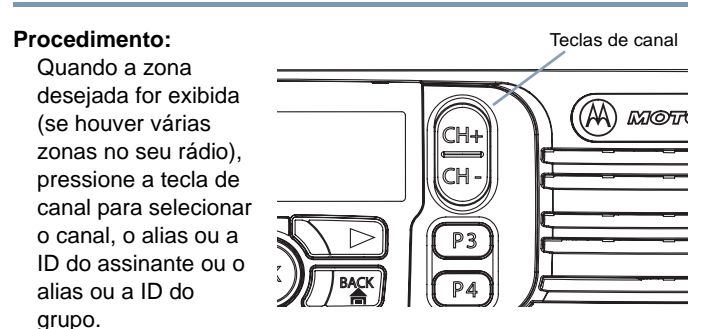

## <span id="page-21-1"></span>**Recebimento e atendimento de chamada de rádio**

Quando o canal ou o alias ou a ID do assinante ou do grupo for exibido, você pode passar a receber e atender chamadas.

*O LED verde se acende enquanto o rádio está transmitindo e pisca quando ele está recebendo.*

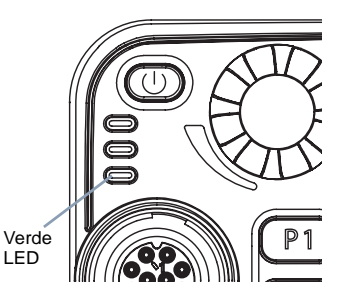

**OBSERVAÇÃO:**O LED verde se acende quando o rádio está transmitindo e pisca rapidamente quando ele está recebendo uma chamada ativada para privacidade.

> Para decodificar uma chamada ativada para privacidade, o rádio deve ter a Tecla Privacidade ou o mesmo Valor de Tecla e ID de Tecla (programada pelo revendedor) igual à do rádio que está transmitindo (o rádio do qual você está recebendo a chamada).

Consulte a seção *[Privacidade](#page-56-1)* na [página](#page-56-1) 47 para

obter mais informações.

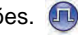

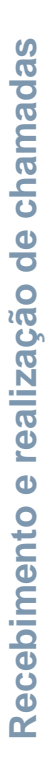

#### <span id="page-22-0"></span>**Recebimento e atendimento de chamadas em grupo** Ō

Para receber uma chamada de um grupo de usuários, o rádio deve estar configurado como parte do grupo.

#### **Procedimento:**

Ao receber uma chamada em grupo (na tela principal):

- **1**O LED verde pisca.
- **2** A primeira linha mostra o alias ou a ID de quem está chamando e o ícone RSSI. A segunda linha mostra o alias ou a ID do grupo e o ícone de chamada em grupo (somente no modo digital).

 Se o recurso Indicação de Canal Livre estiver ativado, você ouvirá um tom de alerta curto no momento em que o rádio que estiver transmitindo liberar o botão **PTT**, indicando que o canal está livre para você responder.

- **3** Pressione o botão **PTT** para atender a chamada. O LED verde se acende.
- **4** Aguarde até que o tom de permissão para falar termine (se estiver habilitado) e fale com clareza no microfone.
- **5**Solte o botão **PTT** para ouvir.

**6** Se não houver atividade de voz durante o período predeterminado, a chamada será encerrada.

*Consulte [Chamada em grupo](#page-24-2) na [página](#page-24-2) 15 para saber mais detalhes sobre como fazer chamadas em grupo.*

**OBSERVAÇÃO:**Se o rádio receber uma chamada em grupo em outra tela que não a tela principal, ele fica na tela atual até que a chamada seja atendida.

> Mantenha pressionado o botão R para ir para a tela principal, para ver o alias de quem está chamando antes de atender.

#### <span id="page-22-1"></span>**Recebimento e atendimento de chamadas individuais**  ſ

Uma chamada individual é uma chamada de um determinado rádio para outro rádio.

Há dois tipos de chamadas individuais. No primeiro tipo, é feita uma verificação de presença de rádio antes da realização da chamada, enquanto no outro, a chamada é realizada imediatamente.

Quando seu rádio é verificado, o LED verde pisca.

Somente um desses tipos pode ser programado no rádio pelo revendedor.

#### **Procedimento:**

Ao receber uma chamada individual:

**1**O LED verde pisca.

**2** A primeira linha mostra o alias ou a ID do assinante e o ícone RSSI. A segunda linha mostra Cham. privada e o ícone de chamada individual.

 Se o recurso Indicação de Canal Livre estiver ativado, você ouvirá um tom de alerta curto no momento em que o rádio que estiver transmitindo liberar o botão **PTT**, indicando que o canal está livre para você responder.

- **3** Pressione o botão **PTT** para atender a chamada. O LED verde se acende.
- **4** Aguarde até que o tom de permissão para falar termine (se estiver habilitado) e fale com clareza no microfone.
- **5**Solte o botão **PTT** para ouvir.
- **6** Se não houver atividade de voz durante o período predeterminado, a chamada será encerrada.
- **7**Você ouvirá um tom breve. A tela mostrará Final da chamada.

*Consulte [Chamada individual](#page-25-0) na [página](#page-25-0) 16 para saber mais detalhes sobre como fazer chamadas individuais.*

#### <span id="page-23-0"></span>**Recebimento de chamadas gerais**

Uma chamada geral é uma chamada de um determinado rádio para todos os rádios do canal. Ela é usada para comunicados importantes que exijam toda a atenção do usuário.

#### **Procedimento:**

Ao receber uma chamada geral:

- **1**Um tom é emitido e o LED verde pisca.
- **2** A primeira linha mostra o alias de quem está chamando e o ícone RSSI. A segunda linha mostra Chamada geral e o ícone de chamada geral.
- **3** Quando a chamada geral é concluída, o rádio volta à tela que estava sendo exibida quando a chamada foi recebida.
	- Se o recurso Indicação de Canal Livre estiver ativado, você ouvirá um tom de alerta curto no momento em que o rádio que estiver transmitindo liberar o botão **PTT**, indicando que o canal está agora disponível para uso.

*Não é possível responder a uma chamada geral.*

*Consulte [Chamada geral](#page-26-0) na [página](#page-26-0) 17 para saber mais detalhes sobre como fazer chamadas gerais.*

**OBSERVAÇÃO:**O rádio interrompe a recepção da chamada geral se você mudar para outro canal durante a recepção. Durante uma chamada geral, você **não** poderá continuar nenhuma navegação no menu ou edição até que a chamada termine.

## <span id="page-24-0"></span>**Chamada de rádio**

Para selecionar um canal, alias ou ID de assinante, alias ou ID de grupo, você pode usar:

- *•* As teclas de canal
- *•* Um botão de **discagem rápida** programado
- *•* A lista de contatos (consulte *[Configurações de contatos](#page-34-3)* na [página](#page-34-3) 25)
- *•* Discagem manual (em contatos) Este método funciona somente com chamadas individuais e a discagem é feita com o microfone com teclado (consulte *[Chamada individual com](#page-72-2)*

*[discagem manual](#page-72-2)* na [página](#page-72-2) 63)

**OBSERVAÇÃO:**O rádio deve ter o recurso Privacy (privacidade) ativado no canal para enviar uma transmissão ativada para privacidade. Somente os rádios com a Tecla Privacidade igual à do seu rádio poderão decodificar a transmissão.

Consulte a seção *[Privacidade](#page-56-1)* na [página](#page-56-1) 47 para

obter mais informações.

#### <span id="page-24-1"></span>**Chamada com as teclas de canal**

#### <span id="page-24-2"></span>*Chamada em grupo*

Para fazer uma chamada para um grupo de usuários, o rádio deve estar configurado como parte do grupo.

#### **Procedimento:**

- **1** Pressione as teclas de canal para selecionar o canal com <sup>o</sup> alias ou a ID do grupo ativo.
- **2** Pressione o botão **PTT** para fazer a chamada. O LED verde se acende. A tela exibe o alias ou a ID do grupo e o ícone de chamada em grupo.
- **3** Aguarde até que o tom de permissão para falar termine (se estiver habilitado) e fale com clareza no microfone.
- **4** Solte o botão **PTT** para ouvir. Quando o rádio desejado responde, o LED verde pisca. O ícone de chamada em grupo, <sup>o</sup> alias ou a ID do grupo e o alias ou a ID do rádio que está transmitindo são exibidos na tela.

**5** Se o recurso Indicação de Canal Livre estiver ativado, você ouvirá um tom de alerta curto no momento em que o rádio desejado liberar o botão **PTT**, indicando que o canal está livre para você

responder. Pressione o botão **PTT** para responder.

#### **OU**

Se não houver atividade de voz durante o período predeterminado, a chamada será encerrada.

**6** O rádio volta à tela que estava sendo exibida antes de a chamada ser recebida.

*Também é possível fazer chamadas em grupo pelos contatos (consulte [Chamadas em grupo a partir dos contatos](#page-35-2) na [página](#page-35-2) 26).*

#### <span id="page-25-0"></span>*Chamada individual*  Ō

Embora o usuário possa receber e/ou responder a uma chamada individual iniciada por um rádio individual autorizado, o rádio do usuário deverá estar programado para que o usuário possa iniciar uma chamada individual.

O rádio emite um tom indicador negativo quando o usuário realiza uma chamada individual seja pelo menu, pelo registro de chamadas, pela lista de contatos, pelo botão de discagem rápida ou pelas teclas de canal, se esta função não estiver habilitada.

Use as funções de mensagem de texto ou de alerta de chamada para se comunicar com um rádio individual. Ver *[Recursos de](#page-46-4)  [mensagens de texto](#page-46-4)* na [página](#page-46-4) 37 o *[Uso do alerta de chamada](#page-40-3)* na [página](#page-40-3) 31 para obter mais informações.

#### **Procedimento:**

- **1** Pressione as teclas de canal para selecionar o canal com o alias ou a ID do assinante ativo.
- **2** Pressione o botão **PTT** para fazer a chamada. O LED verde se acende. O alias ou a ID do assinante é exibido na primeira linha. Na segunda linha, são exibidos Cham. privada e o ícone de chamada individual.
- **3** Aguarde até que o tom de permissão para falar termine (se estiver habilitado) e fale com clareza no microfone.
- **4** Solte o botão **PTT** para ouvir. Quando o rádio desejado responde, o LED verde pisca.
- **5** Se o recurso Indicação de Canal Livre estiver ativado, você ouvirá um tom de alerta curto no momento em que o rádio desejado liberar o botão **PTT**, indicando que o canal está livre para você responder. Pressione o botão **PTT** para responder. **OU**

Se não houver atividade de voz durante o período predeterminado, a chamada será encerrada.

**6**Você ouvirá um tom breve. A tela mostrará Final da chamada.

*Você também pode fazer chamadas individuais pelos contatos (consulte [Chamadas individuais a partir dos contatos](#page-35-3) na [página](#page-35-3) 26), discá-la manualmente (consulte [Chamada individual](#page-72-2)  [com discagem manual](#page-72-2) na [página](#page-72-2) 63) ou fazer uma busca alfanumérica rápida pelo teclado para localizar o alias desejado (consulte [Chamada individual com busca de alias](#page-72-3) na [página](#page-72-3) 63).*

#### <span id="page-26-0"></span>*Chamada geral* Ō

Com esse recurso, é possível fazer uma transmissão para todos os usuário do canal. Seu rádio deve ser programado para que você possa usar este recurso.

#### **Procedimento:**

- **1** Pressione as teclas de canal para selecionar o canal com o alias ou a ID do grupo de chamada geral ativo.
- **2** Pressione o botão **PTT** para fazer a chamada. O LED verde se acende. A tela exibe o alias ou a ID do grupo e o ícone de chamada geral.
- **3** Aguarde até que o tom de permissão para falar termine (se estiver habilitado) e fale com clareza no microfone.

*Os usuários do canal não podem responder a chamadas gerais.*

#### <span id="page-26-1"></span>**Chamadas individuais ou em grupo com o botão**  Ō

#### **de discagem rápida**

Com o recurso de discagem rápida, é fácil fazer chamadas individuais ou em grupo para um alias ou uma ID predefinida. Esse recurso pode ser programado com um pressionamento longo ou curto.

**SOMENTE** um alias ou uma ID pode ser atribuída a um botão de **discagem rápida**. O rádio pode ter vários botões de **discagem rápida** programados.

#### **Procedimento:**

- **1** Pressione o botão de **discagem rápida** programado para fazer uma chamada individual ou em grupo para o alias ou a ID predefinida.
- **2** Pressione o botão **PTT** para fazer a chamada. O LED verde se acende. A tela exibe o alias ou a ID do grupo/assinante e o ícone de chamada individual/em grupo.
- **3** Aguarde até que o tom de permissão para falar termine (se estiver habilitado) e fale com clareza no microfone.
- **4** Solte o botão **PTT** para ouvir. Quando o rádio desejado responde, o LED verde pisca.
- **5** Se o recurso Indicação de Canal Livre estiver ativado, você ouvirá um tom de alerta curto no momento em que o rádio desejado liberar o botão **PTT**, indicando que o canal está livre para você responder. Pressione o botão **PTT** para responder. **OU**

Se não houver atividade de voz durante o período predeterminado, a chamada será encerrada.

**6** O rádio volta à tela que estava sendo exibida antes de a chamada ser recebida.

*Quando uma chamada individual termina, é emitido um tom breve.*

## <span id="page-27-0"></span>**Comunicação direta**

Você pode continuar a se comunicar quando o repetidor não estiver funcionando ou quando o rádio estiver fora do alcance do repetidor mas na área de conversação de outros rádios. Isso se chama "talkaround", ou comunicação direta.

**OBSERVAÇÃO:**Este recurso não está disponível no Capacity Plus.

#### **Procedimento:**

Pressione o botão **repetidor/comunicação direta** programado para alternar entre esses modos.

## **OU**

**1**

Siga o procedimento abaixo.

- **Imenu** para acessar o menu.
- **2** $\Box$  ou  $\Box$  para Utilitários e pressione  $\circledcirc$  para selecionar essa opção.
- **3**Ou D para Configuração e pressione (B) para selecionar essa opção.
- **4** $\Box$  ou  $\Box$  para Comunicação direta e pressione  $\otimes$  para selecionar essa opção.
- **5** Será exibida a mensagem Ligar se o rádio estiver no modo de repetidor.

#### **OU**

Desligar se o rádio estiver no modo de comunicação direta.

**6**Pressione  $\circledast$  para selecionar a opção. **7**A tela mostra Direta ligado.

#### **OU**

A tela mostra Direta desligado.

**8**A tela volta automaticamente ao menu anterior.

*A configuração de comunicação direta é mantida mesmo quando o aparelho é desligado.*

## <span id="page-27-1"></span>**Monitoração permanente**

Use a monitoração permanente para monitorar a atividade em um determinado canal.

**OBSERVAÇÃO:**Este recurso não está disponível no Capacity Plus.

#### **Procedimento:**

- **1**Pressione o botão de **monitoração permanente** programado.
- **2** O rádio emite um tom de alerta, o LED amarelo se acende e a tela mostra Monitor ligado. O ícone de monitoração aparece na tela.
- **3** Pressione o botão de **monitoração permanente** programado para sair desse modo.
- **4** O rádio emite um tom de alerta, o LED amarelo se apaga e a tela mostra Monitor desligado.

**Português**

## <span id="page-28-0"></span>**Recursos avançados**

Use este guia de navegação para saber mais sobre os recursos avançados do rádio:

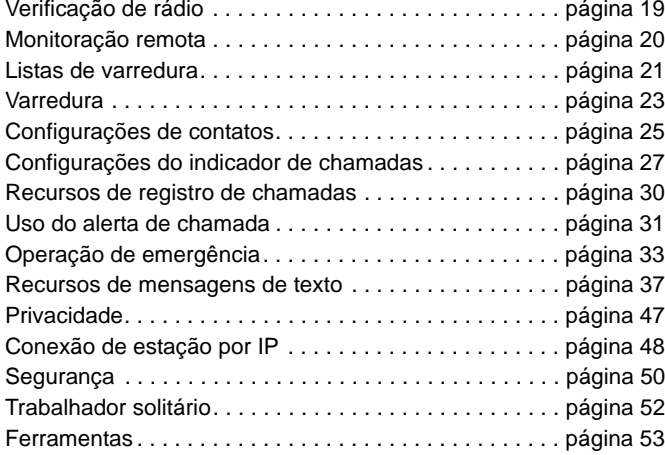

## <span id="page-28-1"></span>**Verificação de rádio**

Com este recurso ativado, é possível determinar se outro rádio está ativo no sistema sem incomodar o usuário. Não é exibida nenhuma notificação sonora nem visual no rádio procurado.

Este recurso está disponível somente para aliases ou IDs de assinantes.

#### <span id="page-28-2"></span>**Envio de verificação de rádio**

#### **Procedimento:**

Use o botão de **verificação de rádio** programado.

- **1**Pressione o botão de **verificação de rádio** programado.
- **2** $\Box$  ou  $\Box$  para o alias ou a ID do assinante desejado e pressione N para selecionar essa opção.
- **3**A tela mostraTeste de rádio: <alias ou ID do assinante>, indicando que a verificação está em andamento. O LED verde se acende.

**4**Aguarde a confirmação.

**5** Se o rádio desejado estiver ativo no sistema, um tom soará e a tela exibirá rapidamente Rádio chamado disponível. **OU**

Se o rádio não estiver ativo, um tom soará e a tela mostrará Rádio chamado não disponível.

**6**O rádio voltará a exibir o alias ou a ID do assinante.

#### **Procedimento:**

Use o menu.

- **1**menu sara acessar o menu.
- **2** $\Box$  ou  $\Box$  para Contatos e pressione  $\circledast$  para selecionar essa opção.
- **3** $\Box$  ou  $\Box$  para o alias ou a ID do assinante desejado e pressione  $\circledast$  para selecionar essa opção.
- **4Pou** para Verificação de rádio e pressione (ok) para selecionar essa opção.
- **5** A tela mostraTeste de rádio: <alias ou ID do assinante>, indicando que a verificação está em andamento. O LED verde se acende.
- **6** Aguarde a confirmação.
	- Se o rádio desejado estiver ativo no sistema, um tom soará e a tela exibirá rapidamente Rádio chamado disponível. **OU**

Se o rádio não estiver ativo, um tom soará e a tela mostrará Rádio chamado não disponível.

**8**O rádio voltará a exibir o alias ou a ID do assinante.

*Se o botão* R *for pressionado enquanto o rádio estiver aguardando a confirmação, um tom soará e o rádio não fará novas tentativas e sairá do modo de verificação.*

*Você também pode iniciar a verificação de rádio pela discagem manual (consulte [Verificação de rádio com discagem manual](#page-70-3) na [página](#page-70-3) 61).*

## <span id="page-29-0"></span>**Monitoração remota**

Use a monitoração remota para ligar o microfone do rádio desejado (somente para IDs de assinantes). Nenhuma indicação sonora nem visual é transmitida para o rádio procurado. Este recurso pode ser usado para monitorar, remotamente, qualquer atividade audível em torno do rádio desejado.

Seu rádio deve ser programado para que você possa usar este recurso.

## <span id="page-29-1"></span>**Ativação da monitoração remota**

#### **Procedimento:**

**1**

Use o botão de **monitoração remota** programado.

- Pressione o botão de **monitoração remota** programado.
- **2** $\Box$  ou  $\Box$  para o alias ou a ID do assinante desejado e pressione  $\circledcirc$  para selecionar essa opção.
- **3**O rádio emite um tom de alerta e o LED verde pisca.
- **4**Aguarde a confirmação.
- **5**A tela mostra Monitor remoto ok.

#### **OU**

A tela indica mostra Monitor remoto falhou.

**6**Se o recurso tiver sido ativado:

O rádio começa a receber o áudio do rádio monitorado durante o período programado.

Quando o tempo terminar, o rádio emitirá um alerta e o LED verde se apagará. A tela mostra Monitor remoto encerrado. **OU**

sopeóuene **Recursos avançados** Recursos

**7**

**20**

**Português**

Se o recurso não for ativado:

O rádio tenta novamente até atingir o número de tentativas programadas.

#### **OU**

#### **Procedimento:**

Use o menu.

- **1**S para acessar o menu.
- **2** $\blacktriangle$  ou  $\blacktriangleright$  para Contatos e pressione  $\circledcirc$  para selecionar essa opção.
- **3** $\Box$  ou  $\Box$  para o alias ou a ID do assinante desejado e pressione  $\circledcirc$  para selecionar essa opção.
- **4** $\Box$  ou  $\Box$  para Monit. remoto e pressione  $\circledcirc$  para selecionar essa opção.
- **5**O rádio emite um tom de alerta e o LED verde pisca.
- **6**Aguarde a confirmação.
- **7**A tela mostra Monitor remoto ok.

#### **OU**

A tela indica mostra Monitor remoto falhou.

**8**Se o recurso tiver sido ativado:

> O rádio começa a receber o áudio do rádio monitorado durante o período programado.

> Quando o tempo terminar, o rádio emitirá um alerta e o LED verde se apagará. A tela mostra Monitor remoto encerrado. **OU**

Se o recurso não for ativado:

O rádio tenta novamente até atingir o número de tentativas programadas.

*Também é possível selecionar manualmente o endereço do rádio desejado (consulte [Monitoração remota com discagem manual](#page-71-1) na [página](#page-71-1) 62).*

#### <span id="page-30-0"></span>**Listas de varredura**

As listas de varredura são criadas para canais/grupos individuais e atribuídas a eles. O rádio busca atividade de voz seguindo a seqüência especificada na lista para o canal/grupo atual.

O rádio aceita até 250 listas de varredura, com no máximo 16 membros em cada. As listas aceitam entradas analógicas e digitais.

Edite a lista para incluir, excluir e priorizar canais.

#### <span id="page-30-1"></span>**Exibição de entradas na Lista de varredura**

#### **Procedimento:**

- **1** $\lceil \frac{1}{2} \rceil$  para acessar o menu.
- **2**Ou D para Varrer e pressione & para selecionar essa opção.
- **3**OU Para Ver/Edit lista e pressione & para selecionar essa opção.
- **4**Use  $\Box$  ou  $\Box$  para ver cada membro da lista.

*Se estiver definido, o ícone de prioridade aparece do lado esquerdo do alias, para indicar se o membro está em uma lista de* 

*canal de Prioridade 1 ou Prioridade 2. Você não pode ter vários canais de Prioridade 1 ou Prioridade 2 em uma lista de varredura.O ícone não aparece se a prioridade estiver definida como Nenhum.*

<span id="page-31-0"></span>**Edição da Lista de varredura** Ō

#### <span id="page-31-1"></span>*Inclusão de novas entradas na Lista de varredura***Procedimento:**Ō

- **1** $\lceil \frac{\text{max}}{\text{max}} \rceil$  para acessar o menu.
- **2** PouQ para Varrer e pressione N para selecionar essa opção.
- **3** $\Box$  ou  $\Box$  para Ver/Edit lista e pressione  $\circledast$  para selecionar essa opção.
	- $\Box$  ou  $\Box$  para Adic. Registro e pressione  $\otimes$  para selecionar essa opção.
- **5** $\Box$  ou  $\Box$  para o alias ou a ID desejada e pressione  $\circledast$ para selecionar essa opção.
	- $\Box$  ou  $\Box$  para o nível de prioridade desejado e pressione N para selecionar essa opção.
- **7** A tela mostra Entrada gravada, indicando que a entrada foi gravada, exibindo, em seguida, Adicionar outros?.
- **8** $\Box$  ou  $\Box$  para Sim e pressione  $\circledcirc$  para adicionar outra entrada e repita as etapas 5 e 6.
- **OU** $\Box$  ou  $\Box$  para Não e pressione  $\Im$  para salvar a lista atual.
- <span id="page-31-2"></span>*Exclusão de entradas da Lista de varredura*ſ

#### **Procedimento:**

- **1** $\lceil \frac{\mathsf{m}_{\mathsf{env}}}{\mathsf{m}_{\mathsf{env}}} \rceil$  para acessar o menu.
- **2**Ou D para Varrer e pressione & para selecionar essa opção.
- **3**Ou D para Ver/Edit lista e pressione (a) para selecionar essa opção.
- **4** $\Box$  ou  $\Box$  para o alias ou a ID desejada e pressione  $\circledast$ para selecionar essa opção.
- **5** $\Box$  ou  $\Box$  para Excluir e pressione  $\circledcirc$  para selecionar essa opção.
- **6**Na tela Apagar?,  $\Box$  ou  $\Box$  para Sim e pressione  $\otimes$  para excluir a entrada. A tela mostra Entrada apagada. **OU** $\Box$  ou  $\Box$  para Não e pressione  $\Im$  para retornar à tela anterior.
- **7**Repita as etapas de 4 a 6 para excluir outras entradas.

*Depois de apagar os aliases e Ids desejados, mantenha pressionada a tecla* R *para voltar à tela principal.*

**4**

**6**

**22**

#### **Português**

#### <span id="page-32-0"></span>*Definição e edição de prioridade para entradas da Lista de varredura*

#### **Procedimento:**

- **1** $\lceil \frac{\mathsf{S}_{\text{new}}}{\mathsf{S}_{\text{new}}} \rceil$  para acessar o menu.
- **2**Pou Q para Varrer e pressione N para selecionar essa opção.
- **3** $\blacksquare$ ou $\blacksquare$  para <code>Ver/Edit lista</code> e pressione  $\textcircled{\tiny{\textsf{R}}}$  para selecionar essa opção.
- **4** $\overline{\blacktriangleleft}$  ou  $\overline{\blacktriangleright}$  para o alias ou a ID desejada e pressione  $\circledcirc$ para selecionar essa opção.
- **5** $\blacksquare$ ou $\blacksquare$  para Edt prioridade e pressione  $\spadesuit$  para selecionar essa opção.
- **6** $\bigcirc$ ou $\bigcirc$  para o nível de prioridade desejado e pressione N para selecionar essa opção.
- **7**A tela mostra Entrada gravada antes de voltar à tela anterior.
- **8** O ícone de prioridade aparece do lado esquerdo do nome do membro.

*O ícone não aparece se a prioridade estiver definida como Nenhum.*

## <span id="page-32-2"></span><span id="page-32-1"></span>**Varredura**

Quando você inicia a varredura, o rádio percorre a lista programada do canal atual, procurando atividade de voz.

O LED amarelo pisca e o ícone de varredura é exibido na tela.

Durante a varredura em modo dual, se você estiver no canal digital e seu rádio parar em um canal analógico, ele muda automaticamente do modo digital para o analógico durante a chamada. O contrário também é válido.

Há duas formas de iniciar a varredura:

- *•* **Varredura do canal principal (manual)**: Seu rádio busca todos os canais/grupos da lista. Ao entrar na varredura, o rádio pode, dependendo das configurações, começar automaticamente pelo último canal/grupo "ativo" varrido ou pelo canal em que a varredura foi iniciada.
- *•* **Varredura auto (automática)**: O rádio começa a varredura automaticamente quando você seleciona o canal/grupo em que a função de varredura automática esteja habilitada.

#### <span id="page-33-0"></span>**Inicialização e interrupção da varredura**

#### **Procedimento**:

Pressione o botão de **varredura** programado para iniciar ou interromper a varredura. **OU** Siga o procedimento abaixo.

- **1** Use as teclas de canal para selecionar o canal programado com uma lista de varredura.
- **2<u>henu</u>\** para acessar o menu.
- **3** $\Box$  ou  $\Box$  para Varrer e pressione  $\circledast$  para selecionar essa opção.
- **4** A tela mostra Ligar se a varredura estiver desabilitada. **OU**

A tela mostra Desligar se ela estiver habilitada.

- **5**Pressione  $\circledR$  para selecionar a opção.
- **6** O LED amarelo pisca e o ícone de varredura é exibido, quando a varredura está habilitada.

#### **OU**

O LED se apaga e o ícone não é exibido, quando a varredura está desabilitada.

*Durante a varredura, o rádio aceita somente dados (por exemplo, mensagens de texto, localização, telemetria ou dados de PC) recebidos no canal selecionado.*

#### <span id="page-33-1"></span>**Resposta a uma transmissão durante a varredura**

Durante a varredura, o rádio pára no canal/grupo em que é detectada atividade. Ele fica nesse canal durante o período programado, conhecido como "tempo de espera".

#### **Procedimento:**

**1** Se o recurso Indicação de Canal Livre estiver ativado, você ouvirá um tom de alerta curto no momento em que o rádio que estiver transmitindo liberar o botão **PTT**, indicando que o canal

está livre para você responder.

Pressione o botão **PTT** durante o tempo de espera. O LED verde se acende.

- **2** Aguarde até que o tom de permissão para falar termine (se estiver habilitado) e fale com clareza no microfone.
- **3**Solte o botão **PTT** para ouvir.
- **4** Se você não responder durante o período de espera, o rádio continuará a varredura buscando outros canais/grupos.

#### <span id="page-34-0"></span>**Exclusão de um canal indesejado**

Se um canal gerar continuamente chamadas indesejadas ou ruídos (conhecido como canal "indesejado"), você pode excluir esse canal temporariamente da lista de varredura.

Este recurso não se aplica ao canal designado Canal selecionado.

#### **Procedimento:**

- **1** Quando o rádio "travar" em um canal indesejado, pressione o botão de **exclusão de canal indesejado** programado até ouvir um tom.
- **2** Solte o botão de **exclusão de canal indesejado**. O canal indesejado será excluído.

*A exclusão de um canal "indesejado" é possível somente usandose o botão de exclusão de canal indesejado. Esse recurso não está disponível pelo menu.*

#### <span id="page-34-1"></span>**Restauração de um canal indesejado** Ō

#### **Procedimento:**

Para restaurar o canal indesejado que foi excluído, escolha **uma** destas opções:

- *•* Desligue o rádio e ligue-o novamente, **OU**
- *•* Interrompa e reinicie uma varredura usando o botão de **varredura** programado ou o menu, **OU**
- *•* Troque o canal usando as teclas de canal.

## <span id="page-34-3"></span><span id="page-34-2"></span> **Configurações de contatos**

A opção de contatos funciona como uma "agenda telefônica" no rádio. Cada entrada corresponde a um alias ou ID que pode ser usada para iniciar uma chamada.

Além disso, cada entrada, dependendo do contexto, pode ser associada a **um** dos cinco tipos de chamadas: Chamada em grupo, chamada individual, chamada geral, chamada de PC ou chamada de despacho.

As chamadas de PC e de despacho envolvem dados. Elas estão disponíveis somente com os aplicativos. Consulte a documentação sobre aplicativos de dados para saber mais detalhes.

**OBSERVAÇÃO:**Se o recurso Privacidade estiver ativado em um canal, é possível fazer uma chamada em grupo, individual e geral ativada para privacidade nesse canal. Somente rádios desejados com a tecla privacidade OU o mesmo valor de tecla e ID de tecla igual a do seu rádio poderão decodificar a transmissão. Consulte a seção *[Privacidade](#page-56-0)* na

[página](#page-56-0) 47 para obter mais informações.

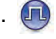

Seu rádio aceita duas listas de contatos, uma para contatos analógicos (com, no máximo, 128 membros) e uma para contatos digitais (com, no máximo, 500 membros).

Cada entrada nos contatos exibe as seguintes informações:

- *•* Call Type
- *•* Alias da chamada
- *•* Call ID

**OBSERVAÇÃO:**É possível incluir, excluir e editar alias e IDs de assinantes da lista de contatos digitais.

> Já no caso dos contatos analógicos, só é possível ver a lista e iniciar um alerta de chamada. Os recursos de inclusão, exclusão e edição só podem ser realizados pelo revendedor.

#### <span id="page-35-2"></span><span id="page-35-0"></span>**Chamadas em grupo a partir dos contatos** Ō

#### **Procedimento:**

**1**

**3**

- $\lceil \frac{\mathsf{S}_{\text{new}}}{\mathsf{S}_{\text{new}}} \rceil$  para acessar o menu.
- **2** $\Box$  ou  $\Box$  para Contatos e pressione  $\circledast$  para selecionar essa opção. As entradas estão em ordem alfabética.
	- $\Box$  ou  $\Box$  para acessar o alias ou a ID do grupo desejado.
- **4** Pressione o botão **PTT** para fazer a chamada. O LED verde se acende. A tela exibe o alias ou a ID do grupo e o ícone de chamada em grupo.
- **5** Aguarde até que o tom de permissão para falar termine (se estiver habilitado) e fale com clareza no microfone.
- **6** Solte o botão **PTT** para ouvir. Quando algum usuário do grupo responde, o LED verde pisca. O ícone de chamada em grupo, o alias ou a ID do grupo e o alias ou a ID do usuário são exibidos na tela.

**7** Se o recurso Indicação de Canal Livre estiver ativado, você ouvirá um tom de alerta curto no momento em que o rádio desejado liberar o botão **PTT**, indicando que o canal está livre para você

responder. Pressione o botão **PTT** para responder. **OU**

Se não houver atividade de voz durante o período programado, a chamada será encerrada.

#### <span id="page-35-3"></span><span id="page-35-1"></span>**Chamadas individuais a partir dos contatos**  Ō

#### **Procedimento:**

- **1** $\lbrack_{\text{mem}}\rbrack$  para acessar o menu.
- **2** $\Box$  ou  $\Box$  para Contatos e pressione  $\circledcirc$  para selecionar essa opção. As entradas estão em ordem alfabética.
- **3** $\Box$  ou  $\Box$  para acessar o alias ou a ID do assinante desejado.
- **4** Pressione o botão **PTT** para fazer a chamada. O LED verde se acende. O alias ou a ID do assinante é exibido na primeira linha. Na segunda linha, são exibidos Cham. privada e o ícone de chamada individual.
- **5** Aguarde até que o tom de permissão para falar termine (se estiver habilitado) e fale com clareza no microfone.
- **6** Solte o botão **PTT** para ouvir. Quando o rádio desejado responde, o LED verde pisca e a tela mostra o alias ou a ID do usuário que está fazendo a transmissão.
- **7** Se o recurso Indicação de Canal Livre estiver ativado, você ouvirá um tom de alerta curto no momento em que o rádio desejado liberar o botão **PTT**, indicando que o canal está livre para você responder. Pressione o botão **PTT** para responder. **OU**

Se não houver atividade de voz durante o período programado, a chamada será encerrada.

- **8**Você ouvirá um tom breve. A tela mostrará Final da chamada.
- **OBSERVAÇÃO:**Se o botão **PTT** for liberado enquanto o rádio estiver fazendo a chamada, ele interromperá o procedimento sem nenhuma indicação e voltará à tela anterior.

O rádio pode ser programado para realizar uma verificação de presença antes de fazer uma chamada individual. SE o rádio desejado não estiver disponível, será emitido um tom breve e <sup>a</sup> mensagem Unidade não disponível será exibida na tela.

O rádio volta ao menu que estava sendo exibido antes da verificação de presença.

# **Configurações do indicador de chamadas**

# **Ativação e desativação de campainhas para chamadas individuais**

Você pode ativar ou desativar as campainhas para as chamadas individuais recebidas.

#### **Procedimento:**

- **1**menu \ para acessar o menu.
- **2** $\Box$  ou  $\Box$  para Utilitários e pressione  $\circledcirc$  para selecionar essa opção.
- **3**O ou D para Configuração e pressione (B) para selecionar essa opção.
- **4** $\Box$  ou  $\Box$  para Tons/Alertas e pressione  $\circledast$  para selecionar essa opção.
- **5** $\Box$  ou  $\Box$  para Campainha e pressione  $\circledcirc$  para selecionar essa opção.
- **6** $\Box$  ou  $\Box$  para Chamada individual e pressione  $\circ$  para selecionar essa opção.
- **7**A tela mostra Ligar. Pressione  $\circledR$  para habilitar as campainhas para chamadas individuais. A tela mostra Campainha CP ligada. **OU**

A tela mostra Desligar. Pressione  $\left( \infty \right)$  para desabilitar as

# **Ativação e desativação de campainhas para mensagens de texto**

Você pode ativar ou desativar as campainhas para as mensagens de texto recebidas.

#### **Procedimento:**

- **1** $\lceil \frac{\mathsf{S}_{\text{new}}}{\mathsf{S}_{\text{new}}} \rceil$  para acessar o menu.
- **2** $\Box$  ou  $\Box$  para Utilitários e pressione  $\circledcirc$  para selecionar essa opção.
- **3** $\Box$  ou  $\Box$  para Configuração e pressione  $\otimes$  para selecionar essa opção.
- **4** $\Box$  ou  $\Box$  para Tons/Alertas e pressione  $\circledcirc$  para selecionar essa opção.
- **5** $\Box$  ou  $\Box$  para Campainha e pressione  $\circ$  para selecionar essa opção.
- **6** $\Box$  ou  $\Box$  para Msq. Texto e pressione  $\circledcirc$  para selecionar essa opção.
- **7**A campainha atual é indicada pelo símbolo  $\checkmark$ .
- **8** $\Box$  ou  $\Box$  para a campainha preferida e pressione  $\circ$  para selecionar essa opção. A tela mostra Tom <Número> Selecionado e um <sup>9</sup> é exibido à esquerda da campainha selecionada. **OU**
	- $\Box$  ou  $\Box$  para Desligar e pressione  $\circ$  para selecionar

essa opção. A tela mostra Campainha txt desligada e um  $\checkmark$ é exibido à esquerda da mensagem Desligar.

# **Ativação e desativação de campainhas de chamada de um estado de telemetria com**

# **texto**

Você pode ativar ou desativar os tons de alerta de recebimento de um estado de telemetria com texto.

#### **Procedimento**

- **1**para acessar o menu
- **2** $\Box$  ou  $\Box$  até Utilitários e pressione  $\otimes$  para selecionar a opção.
- **3**● ou 
D até Configuração do rádio e pressione () para selecionar a opção.
- **4** $\Box$  ou  $\Box$  até Tons/Alertas e pressione  $\circledcirc$  para selecionar a opção.
- **5** $\Box$  ou  $\Box$  até Campainhas de chamada e pressione  $\Box$ para selecionar a opção.
- **6** $\Box$  ou  $\Box$  até Telemetria e pressione  $\Box$  para selecionar a opção.
- **7**O tom atual é indicado por  $\checkmark$ .
- **8** $\Box$  ou  $\Box$  até o tom preferido e pressione  $\Box$  para selecionar a opção. A tela mostra Número de <tom> selecionado e uma indicação  $\checkmark$  aparecerá à esquerda do tom selecionado.

**28**

# **Português**

#### Ou

 $\Box$  ou  $\Box$  até Desativar e pressione  $\circledcirc$  para selecionar a opção. A tela mostra Campainha de telemetria desativada e uma indicação √ será exibida à esquerda da mensagem Desligar.

#### **Atribuição de estilos de campainha**  Ō

Você pode programar o rádio para tocar uma entre dez opções de campainha predefinidas quando um alerta de chamada ou uma mensagem de texto for recebida de um determinado contato.

#### **Procedimento:**

- **1**S para acessar o menu.
- **2** $\Box$  ou  $\Box$  para Contatos e pressione  $\otimes$  para selecionar essa opção. As entradas estão em ordem alfabética.
- **3** $\Box$  ou  $\Box$  para o alias ou a ID desejada e pressione  $\Box$ para selecionar essa opção.
- **4** $\Box$  ou  $\Box$  para Campainha e pressione  $\circledcirc$  para selecionar essa opção.
- **5**O símbolo 9 indica a campainha selecionada atualmente.
- **6** $\Box$  ou  $\Box$  para a campainha desejada e pressione  $\circ$  para selecionar essa opção.
- **7**A tela mostra Contato gravado.

*O rádio toca cada campainha conforme você percorre a lista.*

# **Aumento gradativo do volume do alarme**

Você pode programar o rádio para continuar a alertá-lo enquanto uma chamada não for atendida. Isso é feito automaticamente, aumentando-se gradativamente o volume do alarme. Esse recurso é conhecido como "Escalert".

#### **Procedimento:**

- **1** $\lbrack_{\mathsf{mem}}\rbrack$  para acessar o menu.
- **2** $\Box$  ou  $\Box$  para Utilitários e pressione  $\circledcirc$  para selecionar essa opção.
- **3**Ou D para Configuração e pressione (B) para selecionar essa opção.
- **4**Ou D para Tons/Alertas e pressione (B) para selecionar essa opção.
- **5** $\Box$  ou  $\Box$  para Escalent e pressione  $\otimes$  para selecionar essa opção.
- **6**A tela mostra Ligar. Pressione  $\circledR$  para ativar Escalert. A tela mostra Escalert ligado. **OU**

A tela mostra Desligar. Pressione  $\left( \infty \right)$  para desativar Escalert. A tela mostra Escalert desligado.

# **Recursos de registro de chamadas**

O rádio mantém um registro de todas as chamadas individuais realizadas, atendidas ou não atendidas recentemente. Use o recurso de registro de chamadas para ver e organizar as chamadas recentes.

Você pode fazer as seguintes tarefas em cada lista de chamada:

- *•* Armazenar um alias ou uma ID nos contatos
- *•* Excluir

**1**

**5**

#### **Exibição de chamadas recentes** Ō

As listas são Perdidas, Respondidas e Saída.

#### **Procedimento:**

- **Imeru** para acessar o menu.
- **2** $\Box$  ou  $\Box$  para Chamadas e pressione  $\Box$  para selecionar essa opção.
- **3** $\Box$  ou  $\Box$  para a lista desejada e pressione  $\circledcirc$  para selecionar essa opção.
- **4** A tela mostra a entrada mais recente no topo da lista.
	- $\Box$  ou  $\Box$  para ver a lista.

*Pressione o botão PTT para iniciar uma chamada individual com o alias ou a ID selecionada.*

# **Tela de chamada não atendida**

Sempre que uma chamada não é atendida, o rádio exibe uma mensagem. Selecione Visualizar para ver a mensagem imediatamente ou Ver depois para vê-la mais tarde.

**OBSERVAÇÃO:**O rádio sai da tela de chamadas não atendidas e faz uma chamada individual se você pressionar o botão **PTT** enquanto uma chamada não atendida estiver sendo exibida.

#### **Procedimento:**

- **1** A tela mostra Chams. perd., com o número de chamadas não atendidas, e Visualizar.
- **2**Pressione  $\circledcirc$  para ver o alias ou a ID da chamada. O registro de chamadas não atendidas é exibido na tela.

Pressione  $\left( \infty \right)$  para armazenar ou apagar a entrada.

**OU**

 $\Box$  ou  $\Box$  para Ver depois e pressione  $\circledcirc$  para selecionar essa opção. Você voltará à tela principal.

*Para armazenar/salvar um alias ou uma ID da lista de chamadas não atendidas, consulte [Armazenamento de alias ou ID da lista](#page-73-0)  [de chamadas não atendidas](#page-73-0) na [página](#page-73-0) 64.*

 $\boldsymbol{\omega}$ 

**30**

## **Português**

#### **Exclusão de uma chamada da lista**Ō

#### **Procedimento:**

- **1** $\frac{S_{\text{meas}}}{S_{\text{meas}}}$  para acessar o menu.
- **2** $\bigcirc$ ou  $\bigcirc$  para Chamadas e pressione  $\mathscr G$  para selecionar essa opção.
- **3** $\blacksquare$ ou  $\blacksquare$  para a lista desejada e pressione  $\heartsuit$  para selecionar essa opção.
- **4** $\overline{\blacktriangleleft}$  ou  $\overline{\blacktriangleright}$  para o alias ou a ID desejada e pressione  $\circledcirc$ para selecionar essa opção.
- **5** $\Box$  ou  $\Box$  para Apagar e pressione  $\circledast$  para selecionar essa opção.
- **6** $\bigcirc$ ou  $\bigcirc$  para  $\sin$ e pressione  $\circledast$  para selecionar essa opção.
- **7**A tela mostra Entrada apagada.

*Quando selecionar uma lista de chamadas que não contiver entradas, a tela mostrará* Lista vazia*, e emitirá um tom baixo se os tons do teclado estiverem ativados (consulte [Ativação e](#page-70-0)  [desativação dos tons do teclado](#page-70-0) na [página](#page-70-0) 61).*

# **Uso do alerta de chamada**

Com um pager de alerta de chamada, você pode pedir a um determinado usuário para ligar para você quando puder.

Esse recurso se aplica somente a aliases ou IDs de assinantes e está disponível pelo menu, pelos contatos ou por discagem manual.

# **Recepção e resposta a um alerta de chamadas**

Quando um pager de alerta de chamada é recebido, a tela alterna a mensagem Cham. de alerta e o alias ou a ID do rádio que está chamando.

#### **Procedimento:**

- **1**Um tom repetitivo é emitido. O LED amarelo pisca.
- **2** Pressione o botão **PTT** em até quatro segundos após o recebimento de um alerta de chamada para responder a chamada individual.

#### **OU**

Pressione  $\textcircled{\tiny{\textsf{m}}}$  para sair do alerta de chamada.

**Português**

**Envio de alerta de chamada a partir da lista de contatos**

#### **Procedimento:**

- **1** $\lceil \frac{\mathsf{S}_{\text{new}}}{\mathsf{S}_{\text{new}}} \rceil$  para acessar o menu.
- **2** $\Box$  ou  $\Box$  para Contatos e pressione  $\Box$  para selecionar essa opção.
- **3** $\Box$  ou  $\Box$  para o alias ou a ID do assinante desejado e pressione  $\circledcirc$  para selecionar essa opção.
- **4** $\Box$  ou  $\Box$  para Alerta de cham. e pressione  $\circledast$  para selecionar essa opção.
- **5**A tela mostrará Chamada alerta: <alias ou ID do assinante>, indicando que o alerta foi enviado.
- **6** O LED verde se acende quando o rádio está enviando o alerta.
	- Se a confirmação for recebida, será emitido um tom e a tela exibirá Cham. de alerta com sucesso.

**OU**

**7**

Se a confirmação não for recebida, será emitido um tom e a tela exibirá Cham. de alerta falhou.

*Também é possível enviar um alerta de chamada manualmente, discando-se a ID do assinante (consulte [Alerta de chamada com](#page-74-0)  [discagem manual](#page-74-0) na [página](#page-74-0) 65).*

**Envio de alerta de chamada com o botão de discagem rápida** 

#### **Procedimento:**

- **1** Pressione o botão de **discagem rápida** programado para enviar um alerta para o alias ou para a ID predefinida.
- **2** A tela mostrará Chamada alerta: <alias ou ID do assinante>, indicando que o alerta foi enviado.
- **3**O LED verde se acende quando o rádio está enviando o alerta.
- **4** Se a confirmação for recebida, será emitido um tom e a tela exibirá Cham. de alerta com sucesso.**OU**

Se a confirmação não for recebida, será emitido um tom e a tela exibirá Cham. de alerta falhou.

# <span id="page-42-0"></span>**Operação de emergência**

O alarme de emergência é usado para indicar uma situação crítica. Você pode usar um alarme de emergência a qualquer momento em qualquer tela, mesmo que haja atividade no canal atual.

O rádio aceita três alarmes de emergência:

- *•* Alarme de emergência
- *•* Alarme de emergência com chamada
- *•* Alarme de emergência seguido de voz

Além disso, cada alarme pode ter os seguintes tipos:

- *•* Regular *–* O rádio transmite um sinal de alarme e mostra indicadores sonoros e/ou visuais.
- *•* Silencioso *–* O rádio transmite um sinal de alarme sem indicadores sonoros e/ou visuais. Não haverá resposta (chamada) do rádio desejado até você pressionar o botão **PTT** para iniciar a chamada.
- *•*■ Silencioso com voz – O rádio transmite um sinal de alarme e é capaz de receber uma chamada, sem indicadores sonoros e/ou visuais, até você pressionar o botão **PTT** para iniciar ou responder a chamada.

Somente **um** dos alarmes acima pode ser atribuído ao botão de **emergência** programado ou ao pedal de **emergência**.

# **Recebimento de alarme de emergência**

#### **Procedimento:**

- **1** Quando um alarme de emergência é recebido, a tela mostra o ícone de emergência, o número de alarmes recebidos e a mensagem Alarme rec., que fica alternando com o alias ou a ID de quem enviou o alarme.
- **2**Um tom é emitido e o LED vermelho pisca.
- **3** Se a opção estiver habilitada, o rádio automaticamente confirmará o recebimento do alarme.

*Quando o rádio recebe o alarme, ele exibe as indicações até que a confirmação seja enviada e você saia do modo de emergência.* 

*Não será possível receber nenhuma outra indicação ou mensagem referente a outras chamadas enquanto você não sair da tela de recebimento de alarme de emergência.*

**OBSERVAÇÃO:**Pressione rapidamente *L*ies e mantenha

pressionado o botão de **emergência** programado para apagar as indicações do alarme e sair do modo de emergência.

# **Resposta ao alarme de emergência**

#### **Procedimento:**

Ao receber um alarme de emergência:

- **1** Pressione qualquer botão para parar todas as indicações de recebimento de alarme.
- **2** Se o recurso Indicação de Canal Livre estiver ativado, você ouvirá um tom de alerta curto no momento em que o rádio que estiver transmitindo liberar o botão **PTT**, indicando que o canal

está livre para você responder.

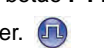

Pressione o botão **PTT** para iniciar uma chamada com o rádio que enviou o alarme de emergência. O LED verde se acende. Seu rádio fica no modo de emergência.

- **3** Aguarde até que o tom de permissão para falar termine (se estiver habilitado) e fale com clareza no microfone.
- Solte o botão **PTT** para ouvir. Quando o outro rádio responde, o LED verde pisca. O ícone de chamada em grupo, o alias ou a ID do grupo e o alias ou a ID do rádio que está transmitindo são exibidos na sua tela.
- **5** Quando a chamada for encerrada, pressione rapidamente R e mantenha pressionado o botão de **emergência** programado para apagar as indicações de recebimento de chamada de emergência e sair desse modo.
	- O rádio voltará à tela principal.

# **Envio de alarme de emergência**

Com este recurso, é possível enviar um alarme de emergência, um sinal sem voz, que dispara uma indicação de alerta em outro rádio.

### **Procedimento:**

- **1** Pressione o botão de **emergência** programado ou o pedal de **emergência**.
- **2** A tela mostra a mensagem Enviando alarme, que alterna com a ID do seu rádio. O LED verde se acende e o ícone de emergência aparece na tela principal.
- **3** Quando uma confirmação de alarme de emergência é recebida, soa o tom de emergência e o LED verde pisca. A tela mostra Alarme emerg. OK.

#### **OU**

Se seu rádio não receber a confirmação, após todas as tentativas, um tom será emitido e a tela mostrará Alarme emerg. falhou.

**4** O rádio sai do modo de alarme de emergência e volta à tela principal.

*Se o rádio estiver definido para Silencioso, ele não exibirá qualquer indicador sonoro ou visual durante o modo de emergência.*

**4**

**34**

**Português**

## **Envio de alarme de emergência com chamada**

Com este recurso, é possível enviar um alarme de emergência para outro rádio. Após a confirmação, os dois rádios podem se comunicar em um canal de emergência programado.

#### **Procedimento:**

- **1** Pressione o botão de **emergência** programado ou o pedal de **emergência**.
- **2** A tela mostra a mensagem Enviando alarme, que alterna com a ID do seu rádio. O LED verde se acende e o ícone de emergência aparece na tela principal.
- **3** Quando uma confirmação de alarme de emergência é recebida, soa o tom de emergência e o LED verde pisca. A tela mostra Alarme emerg. OK.
- **4** Pressione o botão **PTT** para fazer a chamada. O LED verde se acende e o ícone de grupo aparece na tela.
- **5** Aguarde até que o tom de permissão para falar termine (se estiver habilitado) e fale com clareza no microfone.
- **6**Solte o botão **PTT** para ouvir.

**7** Se o recurso Indicação de Canal Livre estiver ativado, você ouvirá um tom de alerta curto no momento em que o rádio desejado liberar o botão **PTT**, indicando que o canal está livre

para você responder.

#### **OU**

Mantenha pressionado o botão de **emergência** programado para sair desse modo.

**8**O rádio voltará à tela principal.

*Se o rádio estiver definido para Silencioso, ele não exibirá qualquer indicador sonoro ou visual durante o modo de emergência, nem receberá qualquer resposta (chamada) do rádio desejado, até você pressionar o botão PTT para iniciar a chamada.*

*Se o rádio estiver definido para Silencioso com voz, ele não exibirá qualquer indicador sonoro ou visual durante o modo de emergência, ou quando você estiver recebendo uma chamada do rádio desejado. Os indicadores só aparecerão depois que você pressionar o botão PTT para iniciar ou responder a chamada.*

# **Envio de alarme de emergência seguido**

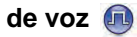

Com este recurso, é possível enviar um alarme de emergência para outro rádio. Após a confirmação, o microfone do seu rádio é ativado automaticamente, possibilitando sua comunicação com <sup>o</sup> outro rádio sem que seja preciso pressionar o botão **PTT**.

Esse modo com o microfone ativo também é conhecido como "hot mic".

Se o botão **PTT** for pressionado durante o período de transmissão programado do microfone, o rádio ignora o pressionamento do **PTT** e permanece no modo de emergência.

**OBSERVAÇÃO:**Se o botão **PTT** for pressionando durante o período

de "hot mic" e continuar sendo pressionado até que esse período programado termine, o rádio continuará a transmissão até que o botão **PTT** seja liberado.

#### **Procedimento:**

- **1** Pressione o botão de **emergência** programado ou o pedal de **emergência**.
- **2** A tela mostrará Enviando alarme. O LED verde se acenderá e o ícone de emergência será exibido.
- **3** Quando a mensagem Alarme emerg. OK for exibida, fale com clareza no microfone. Quando o "hot mic" estiver habilitado, o rádio transmitirá automaticamente sem que seja preciso pressionar o botão **PTT**, até que o período termine.
- **4** Durante a transmissão, o LED verde se acende e o ícone de emergência aparece na tela.
- **5** Quando o período do "hot mic" termina, o rádio automaticamente interrompe a transmissão*.* Para voltar a transmitir, pressione o botão **PTT**.

*Se o rádio estiver definido para Silencioso, ele não exibirá qualquer indicador sonoro ou visual durante o modo de emergência, nem receberá qualquer resposta do rádio desejado, até que o período de transmissão programado do microfone termine e você pressione o botão PTT.*

*Se o rádio estiver definido para Silencioso com voz, ele não exibirá qualquer indicador sonoro ou visual durante o modo de emergência quando você estiver fazendo a chamada com "hot mic", ou quando o rádio desejado responder após o término do período de transmissão programado do microfone. Os indicadores só aparecerão quando você pressionar o botão PTT.*

**OBSERVAÇÃO:**Se a solicitação de alarme de emergência não funcionar, o rádio voltará à tela principal.

# **Reiniciação do modo de emergência**

Isso pode acontecer em dois casos:

- *•* Se você trocar o canal enquanto o rádio estiver no modo de emergência. Assim, o rádio sairá do modo de emergência. Se o alarme estiver habilitado neste canal, ele reiniciará a emergência.
- *•* Se você pressionar o botão de **emergência** programado em uma situação de início/transmissão de emergência. Isso fará com que o rádio saia desse estado, reiniciando a emergência.

#### **Saída do modo de emergência** Ō

O rádio sai do modo de emergência em **uma** destas circunstâncias:

- *•* Uma confirmação de alarme de emergência é recebida (somente para **alarme de emergência**), **OU**
- *•* Foram feitas todas as tentativas de envio do alarme, **OU**
- *•* O botão de **emergência** programado é mantido pressionado.
- **OBSERVAÇÃO:**Se o rádio for desligado, ele sairá do modo de emergência. O rádio não reiniciará o modo de emergência automaticamente quando for ligado de novo.

# **Recursos de mensagens de texto**

Seu rádio pode receber dados, por exemplo, uma mensagem de texto, de outro rádio ou de um aplicativo de e-mail.

# **Envio de mensagem de nota rápida**

Seu rádio aceita um máximo de dez (10) mensagens de notas rápidas, conforme programado pelo revendedor.

**OBSERVAÇÃO:**Apesar de as mensagens de nota rápida serem programadas, é possível editá-las antes do envio. Disponível somente com um microfone com teclado (consulte *[Edição de mensagem de nota](#page-76-0)  [rápida](#page-76-0)* na [página](#page-76-0) 67).

#### **Procedimento:**

Pressione o botão **Mensagem Texto** programado e passe para a etapa 3.

#### **OU**

Siga o procedimento abaixo.

- **1**S para acessar o menu.
- **2** $\bigcirc$ ou  $\bigcirc$  para <code>Mensagens</code> e pressione  $\mathop{\otimes}$  para selecionar essa opção.
- **3** $\bigcirc$ ou  $\bigcirc$  para Nota rápida e pressione  $\circledast$  para selecionar essa opção.
- **4** $\blacktriangleright$ ou  $\blacktriangleright$  para a Nota rápida desejada e pressione  $\circledast$  para selecionar essa opção.
- **5** $\Box$  ou  $\Box$  para o alias ou a ID desejada e pressione  $\circledcirc$ para selecionar essa opção.
- **6**A tela mostra Msq. texto: <alias ou ID do assinante/ grupo>, confirmando que a mensagem foi enviada.
- **7** Se a mensagem for enviada com êxito, será emitido um tom e a tela exibirá Mensagem enviada.

#### **OU**

Se a mensagem não puder ser enviada, a tela mostrará Envio de msg falhou.

*Se houver falha no envio da mensagem de texto, o rádio retorna para a tela de opção* Reenviar *(consulte [Organização das](#page-48-0)  [mensagens de texto de falha de envio](#page-48-0) na [página](#page-48-0) 39).*

#### **Envio de mensagem de nota rápida com o botão de discagem rápida** Ō

- **1** Pressione o botão de **discagem rápida** programado para enviar uma mensagem de nota rápida predefinida para o alias ou a ID predefinida.
- **2**A tela mostra Msq. texto: <alias ou ID do assinante/ grupo>, confirmando que a mensagem foi enviada.
- **3** Se a mensagem for enviada com êxito, será emitido um tom e a tela exibirá Mensagem enviada.

#### **OU**

Se a mensagem não puder ser enviada, a tela mostrará Envio de msg falhou.

*Se houver falha no envio da mensagem de texto, o rádio retorna para a tela de opção* Reenviar *(consulte [Organização das](#page-48-0)  [mensagens de texto de falha de envio](#page-48-0) na [página](#page-48-0) 39).*

# **Administração de mensagens de texto na pasta de rascunhos**

A pasta de rascunhos permite armazenar no máximo as 10 últimas mensagens salvas. Quando a pasta estiver cheia, a mensagem de texto seguinte que for salva irá automaticamente substituir a mensagem de texto mais antiga na pasta. Ver *[Acesso à pasta de](#page-77-0)  [rascunhos](#page-77-0)* na [página](#page-77-0) 68 para obter mais informações.

**NOTA:** O usuário pode modificar uma mensagem de texto salva antes de envia-la. Disponível somente com um microfone com teclado (ver *[Edição e envio de uma mensagem de](#page-77-1)  [texto salva](#page-77-1)* em [página](#page-77-1) 68).

> Aplique uma pressão prolongada  $\sqrt{\frac{2}{\pi}}$  a qualquer momento para retornar à tela principal.

#### *Visualização de uma mensagem de texto salva*  Ō

#### **Procedimento:**

Pressione o botão **Mensagem de texto** programado e prossiga com a etapa 3.

### **OU**

**1**

Prossiga com o procedimento descrito a seguir.

- para acessar o menu.
- **2**Ou D até Mensagens e pressione & para selecionar a opção.

**Recursos avançados**

**Recursos** 

avançados

- **3** $\Box$  ou  $\Box$  até Rascunhos e pressione  $\circledcirc$  para selecionar a opção.
- **4** $\Box$  ou  $\Box$  até a mensagem de que necessita e pressione <sup>(N</sup> para selecioná-la.

#### *Exclusão de uma mensagem de texto salva na pasta de rascunhos*Ō

#### **Procedimento:**

Pressione o botão **Mensagem de texto** programado e prossiga com a etapa 3.

## **OU**

Prossiga com o procedimento descrito a seguir.

#### **Procedimento:**

Pressione o botão **Mensagem de texto** programado e prossiga com a etapa 3.

## **OU**

Prossiga com o procedimento descrito a seguir.

- **1** $\lceil \frac{\mathsf{S}_{\text{new}}}{\mathsf{S}_{\text{new}}} \rceil$  para acessar o menu.
- **2**OU D até Mensagens e pressione & para selecionar a opção.
- **3** $\Box$  ou  $\Box$  até Rascunhos e pressione  $\circledast$  para selecionar a opção.
- **4** $\Box$  ou  $\Box$  até a mensagem que necessita e pressione  $\odot$ para selecioná-la.

 $\Box$  ou  $\Box$  até Apagar e pressione  $\Box$  para apagar a mensagem de texto.

## <span id="page-48-0"></span>**Organização das mensagens de texto de falha de envio**

Você pode escolher uma das seguintes opções na tela da opção Reenviar:

- *•* Reenviar
- *•* Encaminhar
- *•* Editar (Disponível somente com um microfone com teclado consulte *[Edição de mensagem de texto](#page-79-0)* na [página](#page-79-0) 70 para obter mais informações)
- **OBSERVAÇÃO:**Se os canais não forem do mesmo tipo (isto é, convencional digital ou Capacity Plus), o usuário somente poderá editar e reenviar uma mensagem que foi não possível de ser enviada.

## *Reenvio de uma mensagem de texto*

#### **Procedimento:**

- **11** Pressione  $\circledast$  para reenviar a mesma mensagem para o mesmo alias ou ID do assinante/grupo.
- **2** Se a mensagem for enviada com êxito, será emitido um tom e a tela exibirá Mensagem enviada. **OU**

Se a mensagem não puder ser enviada, a tela mostrará Envio de msg falhou.

## <span id="page-49-0"></span>*Encaminhamento de uma mensagem de texto*

Selecione Encaminhar para enviar a mensagem para outro alias ou ID do assinante/grupo.

#### **Procedimento:**

- **1** $\Box$  ou  $\Box$  para Encaminhar e pressione  $\circledcirc$  para selecionar essa opção.
- **2** $\Box$  ou  $\Box$  para o alias ou a ID desejada e pressione  $\circledcirc$ para selecionar essa opção.
- **3**A tela mostra Msq. texto: <alias ou ID do assinante/ grupo>, confirmando que a mensagem foi enviada.
- **4** Se a mensagem for enviada, será emitido um tom e a tela exibirá Mensagem enviada.

# **OU**

Se a mensagem não for enviada, será emitido um tom baixo e a tela exibirá Envio de msg falhou.

*Também é possível selecionar manualmente o endereço do rádio desejado (consulte [Encaminhamento de mensagem de texto](#page-78-0)  [com discagem manual](#page-78-0) na [página](#page-78-0) 69).*

# **Organização das mensagens de texto enviadas**

Depois que a mensagem for enviada para outro rádio, ela será salva em Itens enviados. A mensagem de texto enviada mais recentemente é sempre adicionada à parte superior da lista Itens enviados.

A pasta Itens enviados pode armazenar no máximo trinta (30) mensagens. Quando a pasta fica cheia, a mensagem de texto enviada em seguida substitui automaticamente a mensagem de texto mais antiga da pasta.

**OBSERVAÇÃO:**Aplique uma pressão prolongada  $\sqrt{\frac{2}{\log n}}$  a qualquer momento para retornar à tela principal.

#### *Visualização de mensagem de texto* ſ

#### **Procedimento:**

**1**

Pressione o botão **Msg. Texto** programado e passe para a etapa 3. **OU**

Siga o procedimento abaixo.

- $\lbrack_{\mathsf{mem}}\rbrack$  para acessar o menu.
- **2**Ou D para Mensagens e pressione e para selecionar essa opção.
- **3** $\Box$  ou  $\Box$  para I tens enviados e pressione  $\circledast$  para selecionar essa opção.

**4** $\Box$  ou  $\Box$  para a mensagem desejada e pressione  $\circledcirc$  para selecionar essa opção.

Uma linha de assunto pode ser exibida se a mensagem for de um

aplicativo de e-mail

**5** O ícone no canto superior direito da tela indica o status da mensagem (consulte **[Ícones de itens enviados](#page-18-0)** na [página](#page-18-0) 9).

#### *Envio de mensagem de texto* Ō

Você pode escolher uma das seguintes opções ao visualizar uma mensagem de texto:

- *•* Reenviar
- *•* Encaminhar
- *•* Editar
- *•* Excluir
- **OBSERVAÇÃO:**Se os canais não forem do mesmo tipo (isto é, convencional digital ou Capacity Plus), o usuário somente poderá editar, reenviar ou apagar uma mensagem que foi enviada.

#### **Procedimento:**

- **1**Pressione  $\left( \infty \right)$  novamente enquanto visualiza a mensagem.
- **2** $\Box$  ou  $\Box$  para Reenviar e pressione  $\circledast$  para selecionar essa opção.
- **3**A tela mostrará Enviando para: <alias ou ID do assinante/grupo>, confirmando que a mesma mensagem foi enviada para o mesmo rádio desejado.
- **4** Se a mensagem for enviada, será emitido um tom e a tela exibirá Mensagem enviada.

#### **OU**

Se a mensagem não for enviada, será emitido um tom baixo e a tela exibirá Envio de msg falhou.

*Se houver falha no envio da mensagem de texto, o rádio retornará para a tela de opção* Reenviar*. Pressione* N*para reenviar a mensagem para o mesmo alias ou ID do assinante/grupo.*

**OBSERVAÇÃO:**Alterar o volume e pressionar qualquer botão, com exceção de  $\left( \mathbb{R} \right)$ ,  $\left( \mathbb{R} \right)$  ou  $\left( \mathbb{R} \right)$ , retornará você para a mensagem.

> O rádio sairá da tela de opção Reenviar se você pressionar o botão **PTT** para iniciar uma chamada individual ou em grupo, ou responder a uma chamada em grupo. O rádio também sairá da tela quando receber uma mensagem de texto ou telemetria, um alarme ou uma chamada de emergência, ou um alerta de chamada.

> A tela retornará para a exibição da opção Reenviar se você pressionar o botão **PTT** para responder a uma chamada individual (a menos que o rádio esteja exibindo a tela de chamada não atendida), e no término de uma chamada geral.

*Pressione* P*ou*Q *para acessar a tela de opção* Encaminhar*,*  Editar*, ou* Excluir*:*

- *• Selecione* Transferir *para enviar a mensagem de texto selecionada para outro rádio desejado (consulte [Encaminhamento de uma mensagem de texto](#page-49-0) na [página](#page-49-0) 40). Também é possível selecionar manualmente o endereço do rádio desejado usando um microfone com teclado (consulte [Encaminhamento de mensagem de texto com discagem](#page-78-0)  [manual](#page-78-0) na [página](#page-78-0) 69).*
- *• Selecione* Editar *para editar a mensagem selecionada antes de enviá-la (consulte [Edição de mensagem de texto](#page-79-0) na [página](#page-79-0) 70). Disponível somente com um microfone com teclado.*
- *•Selecione* Apagar *para excluir a mensagem de texto.*
- **OBSERVAÇÃO:**Se você sair da tela de envio de mensagem enquanto a mensagem estiver sendo enviada, o rádio atualizará o status da mensagem na pasta Itens enviados sem fornecer qualquer indicação visual ou sonora.

Se o rádio tiver o modo alterado ou for desligado antes da atualização do status da mensagem na pasta Itens enviados, ele não poderá concluir qualquer mensagem em andamento e automaticamente marcará as mensagens com um ícone de falha de envio.

O rádio aceita um máximo de cinco (5) mensagens em andamento por vez. Durante esse período, ele não consegue enviar qualquer outra mensagem nova e automaticamente marca-a com um ícone de falha de envio.

## *Exclusão de todas as mensagens de texto de Itens enviados*

#### **Procedimento:**

**1**

Pressione o botão **Msg. Texto** programado e passe para a etapa 3. **OU**

Siga o procedimento abaixo.

- $\lbrack_{\mathsf{mem}}\rbrack$  para acessar o menu.
- **2** $\Box$  ou  $\Box$  para Mensagens e pressione  $\Im$  para selecionar essa opção.
- **3** $\Box$  ou  $\Box$  para I tens enviados e pressione  $\circledcirc$  para selecionar essa opção.
- **4** $\Box$  ou  $\Box$  para Apagar tudo e pressione  $\circledcirc$  para selecionar essa opção.
- **5**Em Apagar mensagem?, pressione  $\otimes$  para selecionar Sim. A tela mostra Itens enviados vazia.**OU**
	- Em Apagan mensagem?,  $\bigcirc$  ou  $\bigcirc$  para Não e pressione  $(\overline{P})$  para retornar à tela anterior.

*Quando selecionar Itens enviados e não houver mensagens de texto, a tela exibirá* Lista vazia*, e emitirá um tom baixo se os tons do teclado estiverem ativados (consulte [Ativação e](#page-70-0)  [desativação dos tons do teclado](#page-70-0) na [página](#page-70-0) 61).*

**42**

**Português**

# **Recebimento de mensagem de texto**

Quando uma mensagem é recebida, a tela mostra o alias ou a ID de quem a enviou e o ícone de mensagem, no canto esquerdo.

Você pode escolher uma das seguintes opções ao receber uma mensagem de texto:

*•* Ler

*•* Ler mais tarde

*•* Excluir

**OBSERVAÇÃO:**O rádio sai da tela de alerta de mensagem de texto e faz uma chamada individual ou uma chamada em grupo se o botão **PTT** for pressionado quando ele estiver mostrando a tela de alerta.

# **Leitura das mensagens de texto**

#### **Procedimento:**

- **1** $\Box$  ou  $\Box$  para Ler e pressione  $\circledcirc$  para selecionar essa opção.
- **2** A mensagem selecionada na caixa de entrada é aberta. Uma linha de assunto pode ser exibida se a mensagem for de um aplicativo de e-mail
- **3**3 Pressione  $\sqrt{2}$  para voltar à caixa de entrada. **OU**

Pressione N para responder, encaminhar ou apagar a mensagem de texto.

*Pressione*  P*ou* Q *para acessar a tela de opção* Ler mais tarde *ou* Apagar*:*

- *• Selecione* Ler mais tarde *para retornar à tela em que estava antes de receber a mensagem de texto.*
- *• Selecione* Apagar *para excluir a mensagem de texto.*

# **Organização das mensagens de texto recebidas**

Use a caixa de entrada para organizar suas mensagens de texto. A caixa de entrada pode armazenar no máximo 30 mensagens.

O rádio aceita as seguintes opções para as mensagens de texto:

- *•* Responder (com nota rápida)
- *•* Encaminhar
- *•* Excluir
- *•* Delete All
- **OBSERVAÇÃO:**Se os canais não forem do mesmo tipo (isto é, convencional digital ou Capacity Plus), o usuário somente poderá reenviar apagar ou apagar todas as mensagens recebidas.

As mensagens de texto na caixa de entrada são organizadas na ordem em que são recebidas.

**OBSERVAÇÃO:**Aplique uma pressão prolongada  $\sqrt{2}$  a qualquer momento para retornar à tela principal.

**Português**

## *Exibição de mensagens de texto na caixa de entrada*

#### **Procedimento:**

- **1Imeru** para acessar o menu.
- **2** $\Box$  ou  $\Box$  para Mensagens e pressione  $\circledcirc$  para selecionar essa opção.
- **3** $\Box$  ou  $\Box$  para Caixa de entrada e pressione  $\circ$  para selecionar essa opção.
- **4** $\Box$  ou  $\Box$  para ver as mensagens. Uma linha de assunto pode ser exibida se a mensagem for de um aplicativo de e-mail
- **5**Pressione  $\circledast$  para selecionar a mensagem atual e pressione  $\left(\infty\right)$  novamente para responder, encaminhar, ou apagar a mensagem.

# **OU**

Mantenha pressionado  $\sqrt{g_{\rm peak}^2}$  para retornar à tela principal.

*As mensagens não lidas são indicadas com pum ponto de exclamação (!).*

*Visualização de uma mensagem de texto de estado de telemetria na caixa de entrada*

#### **Procedimento:**

- **1** $\lbrack_{\mathsf{mem}}\rbrack$  para acessar o menu.
- **2**Ou baté Mensagens e pressione <sup>(ok)</sup> para selecionar a opção.
- **3**● ou 
até Caixa de entrada e pressione <sup>(ok)</sup> para selecionar a opção.
- **4** $\Box$  ou  $\Box$  até a mensagem que necessita e pressione  $\circledcirc$ para selecioná-la.
- **5** Aparecerá na tela a indicação Telemetria: <Mensagem de texto de estado>.
- **6**Aplique uma pressão prolongada  $\sqrt{\frac{m}{\text{max}}}$  para retornar à tela principal.

*O usuário não pode responder a uma mensagem de estado de telemetria.*

#### *Resposta a mensagens de texto com nota rápida* Ō

#### **Procedimento:**

Pressione o botão **Mensagem Texto** programado e passe para a etapa 3.

#### **OU**

Siga o procedimento abaixo.

- **1** $\lceil \frac{\mathsf{m}\mathsf{m}}{\mathsf{m}\mathsf{m}}\rceil$  para acessar o menu.
- **2** $\bigcirc$ ou  $\bigcirc$  para <code>Mensagens</code> e pressione  $\mathop{}{\circledcirc}$  para selecionar essa opção.
- **3** $\bigcirc$ ou  $\bigcirc$  para Caixa de entrada e pressione  $\circledast$  para selecionar essa opção.
- **4** $\bigcirc$ ou  $\bigcirc$  para a mensagem desejada e pressione  $\textcircled{\tiny{\text{R}}}$  para selecionar essa opção.

Uma linha de assunto pode ser exibida se a mensagem for de um aplicativo de e-mail

- **55** Pressione  $\textcircled{\tiny{\text{w}}}$  mais uma vez para acessar o submenu.
- **6** $\bigcirc$ ou  $\bigcirc$  para Responder e pressione  $\circledast$  para selecionar essa opção.
- **7** $\bigcirc$ ou  $\bigcirc$  para Nota rápida e pressione  $\circledast$  para selecionar essa opção.
- **8** $\bigcirc$ ou  $\bigcirc$  para a mensagem desejada e pressione  $\textcircled{\tiny{\text{R}}}$  para selecionar essa opção.
- **9**A tela mostra Msg. texto: <alias ou ID do assinante/ grupo>, confirmando que a mensagem foi enviada.

**10** Se a mensagem for enviada com êxito, será emitido um tom <sup>e</sup> <sup>a</sup> tela exibirá Mensagem enviada.

#### **OU**

Se a mensagem não puder ser enviada, a tela mostrará Envio de msg falhou.

*Se houver falha no envio da mensagem de texto, o rádio retorna para a tela de opção* Reenviar *(consulte [Organização das](#page-48-0)  [mensagens de texto de falha de envio](#page-48-0) na [página](#page-48-0) 39).*

**OBSERVAÇÃO:**Se estiver usando o microfone com teclado, você também poderá escrever e enviar uma nova mensagem (consulte *[Digitação e envio de](#page-74-1)  [mensagem de texto](#page-74-1)* na [página](#page-74-1) 65) ou modificar a mensagem antes de enviá-la (consulte *[Edição de](#page-76-0)  [mensagem de nota rápida](#page-76-0)* na [página](#page-76-0) 67).

## *Exclusão de mensagens de texto da caixa de entrada*

#### **Procedimento:**

Pressione o botão **Mensagem Texto** programado e passe para a etapa 3.

#### **OU**

Siga o procedimento abaixo.

- **1** $\sqrt{S_{\text{mem}}}$  para acessar o menu.
- **2** $\bigcirc$ ou  $\bigcirc$  para <code>Mensagens</code> e pressione  $\mathop{\otimes}$  para selecionar essa opção.

- **3** $\Box$  ou  $\Box$  para Caixa de entrada e pressione  $\circledcirc$  para selecionar essa opção.
- **4** $\Box$  ou  $\Box$  para a mensagem desejada e pressione  $\circledast$  para selecionar essa opção.

Uma linha de assunto pode ser exibida se a mensagem for de um aplicativo de e-mail

- **5**Pressione  $\circledast$  mais uma vez para acessar o submenu.
- **6** $\Box$  ou  $\Box$  para Excluir e pressione  $\circledast$  para selecionar essa opção.
- **7**Em Apagar mensagem?,  $\bigcirc$  ou  $\bigcirc$  para Sim e pressione  $\omega$  para selecionar essa opção.
- **8**A tela mostra Mensagem apagada.
- **9**A tela volta à caixa de entrada.

## *Exclusão de todas as mensagens de texto da caixa de entrada*

## **Procedimento:**

Pressione o botão **Mensagem Texto** programado e passe para a etapa 3.

# **OU**

**2**

Siga o procedimento abaixo.

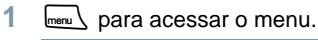

OU Para Mensagens e pressione (a para selecionar essa opção.

- **3**  $\Box$  ou  $\Box$  para Caixa de entrada e pressione  $\circledcirc$  para selecionar essa opção.
- **4**Ou D para Apagar tudo e pressione & para selecionar essa opção.
- **5**Em Apagar mensagem?,  $\bigcirc$  ou  $\bigcirc$  para Sim e pressione  $\left(\infty\right)$  para selecionar essa opção.
- **6**A tela mostra Entrada vazia.

*Quando seleciona a Caixa de entrada e não houver mensagens de texto, a tela exibirá*Lista vazia*, e emitirá um tom baixo se os tons do teclado estiverem ativados (consulte [Ativação e desativação](#page-70-0)  [dos tons do teclado](#page-70-0) na [página](#page-70-0) 61).*

**OBSERVAÇÃO:**Há outros recursos de mensagens de texto disponíveis com o microfone habilitado para teclado. Consulte *[Mensagens de texto](#page-74-2)* na [página](#page-74-2) 65 para saber mais detalhes.

> Consulte *[Áudio](#page-82-0)* na [página](#page-82-0) 73 ou visite o seguinte website para ver uma lista dos microfones aprovados pela Motorola: http://www.motorola.com/radiosolutions

**46**

# **Português**

# **Privacidade**

Se estiver ativado, esse recurso ajuda a evitar a escuta por usuários não autorizados em um canal com o uso de uma solução de decodificação baseada em software. Os segmentos de sinalização e identificação do usuário de uma transmissão não são decodificados.

O rádio deve ter a privacidade ativada no canal para enviar uma transmissão ativada para privacidade, embora isso não seja necessário para receber uma transmissão. Em um canal ativado para privacidade, o rádio ainda é capaz de receber transmissões decodificadas.

Seu rádio apresenta dois tipos de privacidade:

- *•* Privacidade básica
- *•* Privacidade avançada

Somente **UM** dos tipos de privacidade acima pode ser atribuído ao rádio.

Para decodificar uma chamada ou transmissão de dados ativada para privacidade, seu rádio deve ser programado para ter a mesma Tecla Privacidade (para privacidade básica), ou o mesmo Valor de Tecla e ID de Tecla (para privacidade avançada) que o rádio transmissor.

Se seu rádio receber uma chamada codificada de um rádio com a Tecla Privacidade diferente, ou um Valor de Tecla e ID de Tecla diferente, você receberá uma transmissão distorcida (privacidade básica) ou não ouvirá nada (privacidade avançada).

O LED verde se acende quando o rádio está transmitindo e pisca rapidamente quando ele está recebendo uma transmissão ativada para privacidade em andamento.

**OBSERVAÇÃO:**Alguns modelos de rádio podem não oferecer o recurso Privacidade. Consulte o revendedor ou o administrador do sistema para obter mais informações.

#### **Procedimento:**

Pressione o botão de **Privacidade** programado para ativar ou desativar a privacidade.

#### **OU**

Siga o procedimento abaixo.

- **1**menu \ para acessar o menu.
- **2** $\Box$  ou  $\Box$  para Utilitários e pressione  $\circledast$  para selecionar essa opção.
- **3**O ou D para Configuração e pressione  $\circledcirc$  para selecionar essa opção.
- **4** $\Box$  ou  $\Box$  para Privacidade e pressione  $\circledcirc$  para selecionar essa opção.
- **5**A tela mostra Privacidade e Ligar. Pressione  $\infty$  para ativar a privacidade. A tela mostra o ícone de proteção e Privacidade ligada.

#### **OU**

A tela mostra Privacidade e Desligar. Pressione  $\circ$  para desativar a privacidade. A tela mostra o ícone de desproteção e Privacidade desligada.

*Se o rádio tiver um tipo de privacidade atribuído, a tela principal mostrará o ícone de proteção ou desproteção, exceto quando o rádio estiver enviando ou recebendo uma chamada ou um alarme de emergência.*

# **Conexão de estação por IP**

Esse recurso permite que seu rádio estenda a comunicação além do alcance de uma única estação, conectando-se a estações diferentes disponíveis através de uma rede IP.

#### **OBSERVAÇÃO:**Este recurso não está disponível em Capacity Plus.

Quando o rádio sai do intervalo de uma estação e entra no intervalo de outra, ele se conecta à nova estação base da estação para enviar ou receber transmissões de chamadas/dados. Isso pode ser feito de maneira automática ou manual, dependendo das suas configurações.

Se o rádio estiver configurado para fazer isso automaticamente, ele procurará todas as estações disponíveis quando o sinal da estação atual estiver fraco ou quando o rádio não puder detectar nenhum sinal da estação atual. Ele então captura no radar a estação base com o valor mais forte de Indicação de intensidade de sinal recebido (RSSI).

Em uma pesquisa manual por estação, o rádio procura pela próxima estação na lista de roaming atualmente no intervalo (mas que talvez não tenha o sinal mais forte) e a captura no radar.

**OBSERVAÇÃO:**Cada canal só pode ter ou a opção Varredura ou Roaming ativada, e não as duas ao mesmo tempo.

Os canais com esse recurso ativado podem ser incluídos em uma lista de roaming particular. O rádio procura os canais na lista

Membros durante a operação automática de roaming para localizar a melhor estação.

Uma lista Membros pode ter, no máximo, 16 canais (incluindo o canal selecionado).

**OBSERVAÇÃO:**Não é possível incluir ou excluir manualmente uma entrada na lista Membros. Consulte o revendedor ou o administrador do sistema para obter mais informações.

# **Início de pesquisa automática por estação**

**OBSERVAÇÃO:**O rádio busca uma nova estação **somente** se o sinal atual estiver fraco ou quando ele não puder detectar nenhum sinal da estação atual. Se o valor RSSI estiver forte, o rádio permanecerá na estação atual.

#### **Procedimento:**

Pressione o botão **Ligar/desligar bloqueio de estação** programado.

- **1**Um som será emitido e a tela mostrará Estação desbloqueada.
- **2** O LED amarelo piscará rapidamente quando o rádio estiver procurando ativamente uma nova estação, e desligará depois que o rádio capturar uma estação.
- **3**A tela mostra o ícone de roaming da estação e o alias do canal.

**OU**

#### **Procedimento:**

Use o menu.

- **1** $\sqrt{S_{\text{mem}}}$  para acessar o menu.
- **2** $\Box$  ou  $\Box$  para Utilitários e pressione  $\circledcirc$  para selecionar essa opção.
- **3** $\Box$  ou  $\Box$  para Configuração e pressione  $\circledcirc$  para selecionar essa opção.
- **4Pou** Dara Roaming de estação e pressione (or) para selecionar essa opção.
- **5** $\Box$  ou  $\Box$  para Estação desbloqueada e pressione  $\circledcirc$ para selecionar essa opção. Um som será emitido e a tela mostrará Estação desbloqueada.
- **6** O rádio voltará à tela principal. A tela mostra o ícone de roaming da estação e o alias do canal.
- **7** O LED amarelo piscará rapidamente quando o rádio estiver procurando ativamente uma nova estação, e desligará depois que o rádio capturar uma estação.

*O rádio também faz uma pesquisa automática por estação (estação é desbloqueada) quando se pressiona o botão PTT ou durante uma transmissão de dados se* 

*o canal atual, um canal Seleção de estação por IP com uma lista de roaming anexada, estiver fora do intervalo.*

# **Interrupção de pesquisa automática por estação**

Quando o rádio está procurando ativamente uma nova estação:

#### **Procedimento:**

Pressione o botão **Ligar/desligar bloqueio de estação** programado.

- **1**Um som será emitido e a tela mostrará Estação bloqueada.
- **2**O LED é desligado e a tela mostrará o alias do canal.

## **OU**

#### **Procedimento:**

Use o menu.

- **1**S para acessar o menu.
- **2** $\Box$  ou  $\Box$  para Utilitários e pressione  $\Box$  para selecionar essa opção.
- **3Pou D** para Configuração e pressione (B) para selecionar essa opção.
- **4** $\Box$  ou  $\Box$  para Roaming de estação e pressione  $\otimes$  para selecionar essa opção.
- **5**Ou D para Estação bloqueada e pressione (ex) para selecionar essa opção. Um som será emitido e a tela mostrará Estação bloqueada.
- **6** O LED é desligado e o rádio retorna à tela principal. A tela mostra o alias do canal.

# **Início de pesquisa manual por estação**

#### **Procedimento:**

Pressione o botão **Roaming de estação manual** programado e passe para a etapa 6.

# **OU**

Siga o procedimento abaixo.

- **1** $\lbrack_{\text{mem}}\rbrack$  para acessar o menu.
- **2**Ou D para Utilitários e pressione & para selecionar essa opção.
- **3**Ou D para Configuração e pressione & para selecionar essa opção.
- **4** $\Box$  ou  $\Box$  para Roaming de estação e pressione  $\circledast$  para selecionar essa opção.
- **5** $\Box$  ou  $\Box$  para Pesquisa ativa e pressione  $\circledcirc$  para selecionar essa opção.
- **6** Um som será emitido e a tela mostrará Localizando estação. O LED verde pisca.
- **7** Se uma nova estação for encontrada, um som será emitido e o LED se desligará. A tela mostrará Estação<alias> encontrada.

# **OU**

Se não houver uma estação disponível no intervalo, um tom será emitido e o LED desligado. A tela mostrará Fora do intervalo.

# **OU**

Se uma nova estação estiver no intervalo, mas o rádio não

puder se conectar a ela, um som será emitido e o LED desligado. A tela mostrará Canal ocupado.

**8**O rádio voltará à tela principal.

# **Segurança**

Você pode ativar ou desativar qualquer rádio no sistema. Por exemplo, você pode querer desativar um rádio roubado, para evitar que o ladrão o utilize, e ativá-lo novamente, quando ele for recuperado.

**OBSERVAÇÃO:**A desativação e ativação são limitadas a rádios em que estas funções estejam habilitadas.

#### **Desativação do rádio** ſ

#### **Procedimento:**

**1**

Use o botão de desativação de rádio **programado.**

- Pressione o botão de **desativação de rádio** programado.
- **2** $\Box$  ou  $\Box$  para o alias ou a ID do assinante desejado e pressione  $\circledcirc$  para selecionar essa opção.
- **3** A tela mostra Desativar rádio: <alias ou ID do assinante> e o LED verde se acende.
- **4**Aguarde a confirmação.
- **5** Se o rádio for desativado com êxito, soará um tom e a tela mostrará Inibição concluída. **OU**

Se o procedimento falhar, soará um tom e a tela exibirá Inibição não concluída.

#### **OU**

#### **Procedimento:**

Use o menu.

- **1** $\lceil \frac{1}{2} \rceil$  para acessar o menu.
- **2** $\bigcirc$ ou  $\bigcirc$  para Contatos e pressione  $\mathscr V$  para selecionar essa opção. As entradas estão em ordem alfabética.
- **3** $\bigcirc$ ou  $\bigcirc$  para o alias ou a ID do assinante desejado e pressione N para selecionar essa opção.
- **4** $\bigcirc$ ou $\bigcirc$  para Desativação de rádio e pressione  $\circledast$ para selecionar essa opção. O LED verde pisca.
- **5** A tela mostra Desativar rádio: <alias ou ID do assinante> e o LED verde se acende.
- **6**Aguarde a confirmação.
- **7** Se o rádio for desativado com êxito, soará um tom e a tela mostrará Inibição concluída.

#### **OU**

Se o procedimento falhar, soará um tom e a tela exibirá Inibição não concluída.

*Não pressione*  R *durante a operação de desativação, porque a mensagem de confirmação não será recebida.*

*Esse recurso também pode ser acessado pela discagem manual (consulte [Desativação do rádio com discagem manual](#page-80-0) na [página](#page-80-0) 71).*

# **Ativação do rádio**

#### **Procedimento:**

Use o botão de ativação de rádio **programado.**

- **1**Pressione o botão de **ativação de rádio** programado.
- **2** $\bigcirc$ ou $\bigcirc$  para o alias ou a ID do assinante desejado e pressione <sup>@</sup>> para selecionar essa opção.
- **3** A tela mostra Ativar rádio: <alias ou ID do assinante> e o LED verde se acende.
- **4**Aguarde a confirmação.
- **5** Se o rádio for ativado com êxito, soará um tom e a tela mostrará Ativação concluída. **OU**

Se o procedimento falhar, soará um tom e a tela exibirá Ativação não concluída.

#### **OU**

#### **Procedimento:**

Use o menu.

- **1**<sub>lmenu</sub>∖ para acessar o menu.
- **2** $\bigcirc$ ou  $\bigcirc$  para Contatos e pressione  $\mathscr{C}$  para selecionar essa opção. As entradas estão em ordem alfabética.

- **3** $\Box$  ou  $\Box$  para o alias ou a ID do assinante desejado e pressione  $\circledcirc$  para selecionar essa opção.
- **4**Ou D para Ativar rádio e pressione & para selecionar essa opção. O LED verde pisca.
- **5** A tela mostra Ativar rádio: <alias ou ID do assinante> e o LED verde se acende.
- **6**Aguarde a confirmação.
- **7** Se o rádio for ativado com êxito, soará um tom e a tela mostrará Ativação concluída.

#### **OU**

Se o procedimento falhar, soará um tom e a tela exibirá Ativação não concluída.

*Não pressione*  $\sqrt{\frac{R}{\text{b}}}}$  durante a operação de ativação, porque a *mensagem de confirmação não será recebida.*

*Esse recurso também pode ser acessado pela discagem manual (consulte [Ativação do rádio com discagem manual](#page-80-1) na [página](#page-80-1) 71).*

# **Trabalhador solitário**

Este recurso faz com que seja gerada uma emergência se não houver atividade por parte do usuário como, por exemplo, se não forem pressionados os botões nem for ativado o seletor de canais durante um intervalo de tempo predefinido.

A não ocorrência de atividade durante um intervalo de tempo programado, fará com que o rádio advirta o usuário por meio de um indicador de áudio que expirou o timer de inatividade.

Se não for recebida uma confirmação de recebimento por parte do usuário antes de expirar o timer de advertência predefinido, o rádio iniciará um alarme de emergência.

Somente **um** dos seguintes alarmes de emergência é atribuído a este recurso:

- *•* Alarme de emergência
- *•* Alarme de emergência com chamada
- *•* Alarme de emergência com voz de seguimento

O rádio permanece no estado de emergência e permite o envio de mensagens de voz até que uma ação seja tomada. Ver *[Operação](#page-42-0)  [de emergência](#page-42-0)* na [página](#page-42-0) 33 as formas de sair da emergência.

Este recurso está limitado aos rádios que tenham esta função habilitada. Verifique junto ao concessionário ou ao administrador do sistema se necessitar de mais informações.

# **Ferramentas**

#### **Definição do nível do silenciador**  Ō

É possível ajustar o nível do silenciador do rádio para filtrar chamadas indesejadas com sinal fraco ou canais que tenham ruído de fundo acima do normal.

**Configurações:** Normal é o padrão. Comprimido filtra chamadas (indesejadas) e/ou ruído de fundo. Entretanto, também é possível filtrar chamadas de locais distantes.

#### **Procedimento:**

Pressione o botão do **silenciador** programado para alternar entre normal e comprimido.

#### **OU**

Siga o procedimento abaixo.

- **1FREAL** para acessar o menu.
- **2** $\Box$  ou  $\Box$  para Utilitários e pressione  $\Box$  para selecionar essa opção.
- **3**Ou D para Configuração e pressione  $\circledR$  para selecionar essa opção.
- **4** $\Box$  ou  $\Box$  para Silenciador e pressione  $\circledast$  para selecionar essa opção.
- **5**Escolha Comprimido ou Normal e pressione  $\left(\infty\right)$  para selecionar essa opção.
- **6**A tela volta ao menu anterior.

# **Definição do nível de potência**

Você pode personalizar as configurações de potência do rádio como alta ou baixa para cada canal.

**Configurações:** Al ta possibilita a comunicação com rádios que estejam a uma distância considerável de você. Baixa possibilita a comunicação com rádios próximos.

#### **Procedimento:**

Pressione o botão de **nível de potência** programado para alternar o nível de potência de transmissão entre alta e baixa.

#### **OU**

Siga o procedimento abaixo.

- **1**menu \ para acessar o menu.
- **2** $\Box$  ou  $\Box$  para Utilitários e pressione  $\circledcirc$  para selecionar essa opção.
- **3** $\Box$  ou  $\Box$  para Configuração e pressione  $\circledcirc$  para selecionar essa opção.
- **4** $\Box$  ou  $\Box$  para Potência e pressione  $\otimes$  para selecionar essa opção.
- **5** Altere a configuração atual conforme as solicitações exibidas na tela.
- **6**Pressione  $\circledcirc$  para escolher outro nível de potência.
- **7**A tela volta ao menu anterior.

*Mantenha pressionado*  $\sqrt{R}$  para retornar á tela principal. O ícone *de nível de potência fica visível.*

# **Ativação ou desativação dos recursos da placa opcional**

Um canal pode aceitar até 6 recursos da placa opcional. Consulte o revendedor ou o administrador do sistema para obter mais informações.

#### **Procedimento:**

Pressione o botão de **recurso da placa opcional** programado para ativar ou desativar o recurso.

# **Ativação e desativação do recurso de transmissão operacional de voz (VOX)**

Esse recurso permite que você inicie uma chamada ativada para viva-voz em um canal programado. O rádio faz a transmissão automaticamente, por um período programado, sempre que o microfone no acessório com capacidade para VOX detectar uma voz.

**OBSERVAÇÃO:**Talvez você precise desligar o rádio e ligá-lo novamente depois de desconectar o microfone apto para VOX para permitir que o rádio mude para outro acessório válido.

Pressionar o botão **PTT** durante o uso do rádio desativará o VOX. Para reativar o VOX, siga **um** destes procedimentos:

- *•* Desligue o rádio e ligue-o novamente **OU**
- *•* Troque o canal usando as teclas de canal **OU**
- *•* Siga o procedimento abaixo.

**OBSERVAÇÃO:**Ligar ou desligar esse recurso limita-se aos rádios com essa função ativada. Consulte o revendedor

ou o administrador do sistema para obter mais informações.

#### **Procedimento:**

Pressione o botão **VOX** programado para ativar ou desativar o recurso.

## **OU**

**1**

Siga o procedimento abaixo.

- **menu** para acessar o menu.
- **2** $\Box$  ou  $\Box$  para Utilitários e pressione  $\circledcirc$  para selecionar essa opção.
- **3** $\Box$  ou  $\Box$  para Configuração e pressione  $\circledcirc$  para selecionar essa opção.
- **4** $\Box$  ou  $\Box$  para VOX e pressione  $\otimes$  para selecionar essa opção.
- **5** A tela mostrará VOX ligado. Pressione **®** para desativar VOX. Um som será emitido e a tela mostrará VOX desligado. **OU**

A tela mostrará VOX desligado. Pressione  $\infty$  para ativar VOX. Um som será emitido e a tela mostrará VOX ligado.

*Se o recurso de tom de permissão para falar estiver ativado (consulte [Ativação e desativação do tom de permissão](#page-66-0)  [para](#page-66-0) falar na [página](#page-66-0) 57), use uma palavra de disparo para iniciar a chamada. Aguarde até que o tom de permissão para falar termine para falar com clareza no microfone.*

# **Ativação e desativação do sistema de endereço público**

É possível ativar e desativar o sistema de endereço público (PA) interno do rádio.

#### **Procedimento:**

Pressione o botão**Ligar/desligar PA** programado para ativar ou desativar o recurso.

# **Ativação ou desativação do sistema de endereço público externo**

É possível ativar ou desativar o roteamento de áudio entre o amplificador de alto-falante do endereço público (PA) conectado e o sistema de endereço público (PA) interno do rádio.

#### **Procedimento:**

Pressione o botão **Ligar/desligar PA Ext** programado para ativar ou desativar o recurso.

#### <span id="page-64-0"></span>**Controle da luz de fundo da tela**Ō

 $\acute{E}$  possível definir a intensidade da luz de fundo da tela como Baixa, Média, Alta ou Desligada para acender a tela e a iluminação de fundo das teclas de navegação do menu. A configuração também afeta a iluminação do teclado nos microfones com teclado.

#### **Procedimento:**

Pressione o botão de **luz de fundo** programado para definir <sup>a</sup> intensidade da luz de fundo. Cada pressionamento altera <sup>a</sup> configuração.

### **OU**

Siga o procedimento abaixo.

- **1**renu sara acessar o menu.
- **2** $\bigcirc$ ou  $\bigcirc$  para Utilitários e pressione  $\circledast$  para selecionar essa opção.
- **3** $\bigcirc$ ou  $\bigcirc$  para Configuração e pressione  $\circledast$  para selecionar essa opção.
- **4** $\bigcirc$ ou $\bigcirc$  para Luz de fundo e pressione  $\circledast$  para selecionar essa opção.
- **5** $\overline{5}$  O símbolo  $\checkmark$  indica a configuração atual.
- **6** $\bigcirc$ ou  $\bigcirc$  para a configuração exigida e pressione  $\circledast$  para selecionar essa opção.
- **7** A tela se acende conforme a opção selecionada e volta ao menu anterior.

*A luz de fundo da tela, dos botões e do teclado se apaga automaticamente se o LED for desativado (consulte [Ativação e](#page-66-1)  [desativação do LED](#page-66-1) na [página](#page-66-1) 57).*

# **Ativação e desativação da buzina e das luzes**

Seu rádio pode avisá-lo quando uma chamada for recebida com o recurso de buzina e luzes. Com esse recurso ativado, a buzina toca e as luzes se acendem quando uma chamada é recebida.

O recurso precisa ser instalado no conector adicional, na parte traseira do rádio pelo seu revendedor.

#### **Procedimento:**

Pressione o botão de **buzina/luzes** programado para ativar ou desativar esse recurso.

## **OU**

Siga o procedimento abaixo.

- **1<u>Menu</u> \** para acessar o menu.
- **2**O ou para Utilitários e pressione e para selecionar essa opção.
- **3** $\Box$  ou  $\Box$  para Configuração e pressione  $\otimes$  para selecionar essa opção.
- **4**Ou D para buzinas/luzes e pressione  $\circledast$  para selecionar essa opção.
- **5**A tela mostra Ligar. Pressione  $\circledast$  para ativar o recurso de buzinas e luzes. A tela mostra Buzinas e Luzes ligadas. **OU**

A tela mostra Desligar. Pressione <sup>(b)</sup> para desativar o recurso de buzinas e luzes. A tela mostra Buzinas e Luzes desligada.

# **Ativação e desativação de alertas/tons do rádio**

Você pode ativar ou desativar todos os alertas e tons do rádio (com exceção do tom de alerta de emergência), se necessário.

## **Procedimento:**

Pressione o botão de **todos os tons/alertas** programado para ativar ou desativar os tons.

# **OU**

Siga o procedimento abaixo.

**1**<sup>nenu</sup>∖ para acessar o menu.

- **2** $\Box$  ou  $\Box$  para Utilitários e pressione  $\circledcirc$  para selecionar essa opção.
- **3** $\Box$  ou  $\Box$  para Configuração e pressione  $\circledcirc$  para selecionar essa opção.
- **4** $\Box$  ou  $\Box$  para Tons/Alertas e pressione  $\circ$  para selecionar essa opção.
- **5** $\Box$  ou  $\Box$  para Todos os tons e pressione  $\circledcirc$  para selecionar essa opção.
- **6**A tela mostra Ligar. Pressione  $\left(\infty\right)$  para ativar todos os tons e alertas. A tela mostra Todos tons ligados. **OU**

A tela mostra Desligar. Pressione  $\infty$  para desativar todos os tons e alertas. A tela mostra Todos tons desligados.

#### **Ajuste do nível de deslocamento de volume de alerta de tom**  ſ

Se for necessário, o usuário poderá ajustar o nível de deslocamento de volume do alerta de tom. Esta função permite ajustar o volume dos tons/alertas a um nível mais alto ou mais baixo do que o volume de voz.

## **Procedimento:**

**1**

were **Seara** acessar o menu.

- **2** $\Box$  ou  $\Box$  até Utilitários e pressione  $\circledcirc$  para selecionar a opção.
- **3** $\Box$  ou  $\Box$  até Configuração do rádio e pressione  $\circledR$ para selecionar a opção.
- **4** $\Box$  ou  $\Box$  até Tons/Alertas e pressione  $\circledast$  para selecionar a opção.
- **5** $\Box$  ou  $\Box$  até Desl. vol. e pressione  $\Box$  para selecionar a opção.
- **6** $\Box$  ou  $\Box$  até chegar ao valor de volume desejado. O rádio emite um tom de retroalimentação correspondente a cada um dos valores do volume.
- **7**Pressione  $\circledast$  para manter o valor do volume desejado que aparece na tela. Aparecerá na tela a indicação Desl. vol. selecionado.

OU

Repita a etapa 6 para selecionar outro valor de volume. OU

DR para sair sem alterar o ajuste atual de deslocamento de volume.

<span id="page-66-0"></span>**Ativação e desativação do tom de permissão**  Ō

**para falar <b>n** 

Você pode ativar ou desativar o tom de permissão para falar, se necessário.

#### **Procedimento:**

- **1** $\lbrack_{\mathsf{mem}}\rbrack$  para acessar o menu.
- **2**O vu D para Utilitários e pressione & para selecionar essa opção.
- **3**O ou D para Configuração e pressione (B) para selecionar essa opção.
- **4**O ou D para Tons/Alertas e pressione  $\circledast$  para selecionar essa opção.
- **5**OU **P** para Perm. de falar e pressione (ox) para selecionar essa opção.
- **6**Selecione Ligar. Pressione  $\circledast$  para ativar o tom de permissão para falar. A tela mostra Tom permissão ligado. **OU**

Selecione Desligar. Pressione  $\circledast$  para desativar o tom de permissão para falar. A tela mostra Tom permissão desligado.

# <span id="page-66-1"></span>**Ativação e desativação do LED**

Você pode ativar ou desativar o LED, se necessário.

#### **Procedimento:**

- **1** $\lceil \frac{\mathsf{m}_{\mathsf{env}}}{\mathsf{m}_{\mathsf{env}}} \rceil$  para acessar o menu.
- **2** $\Box$  ou  $\Box$  para Utilitários e pressione  $\circledast$  para selecionar essa opção.
- **3**Ou D para Configuração e pressione (B) para selecionar essa opção.
- **4** $\Box$  ou  $\Box$  para LED e pressione  $\circledcirc$  para selecionar essa opção.

**5**Selecione Ligar. Pressione  $\left( \infty \right)$  para ativar os LEDs. A tela mostra Todos os LEDs ligados.

#### **OU**

Selecione Desligar. Pressione  $\circledast$  para desativar os LEDs. A tela mostra Todos os LEDs apagados.

*A luz de fundo da tela, dos botões e do teclado se apaga automaticamente se o LED for desativado (consulte [Controle da](#page-64-0)  [luz de fundo da tela](#page-64-0) na [página](#page-64-0) 55).*

## **Ativação ou desativação da tela inicial**

Você pode ativar ou desativar a tela inicial, se necessário.

#### **Procedimento:**

- **1** $\frac{S_{\text{meas}}}{S_{\text{meas}}}$  para acessar o menu.
- **2** $\Box$  ou  $\Box$  para Utilitários e pressione  $\Box$  para selecionar essa opção.
	- $\Box$  ou  $\Box$  para Configuração e pressione  $\circledast$  para selecionar essa opção.
	- $\Box$  ou  $\Box$  para Tela Inicial e pressione  $\circ$  para selecionar essa opção.
- **5**A tela mostra Ligar. Pressione  $\left( \infty \right)$  para ativar a tela inicial. A tela mostra Tela inicial ligada.

#### **OU**

**3**

**4**

A tela mostra Desligar. Pressione  $\left(\mathbb{R}\right)$  para desativar a tela inicial. A tela mostra Tela inicial apagada.

# **Acesso a informações gerais do rádio**

Seu rádio contém as seguintes informações:

- *•* ID do rádio
- *•* Versão do software
- *•* Versão do codeplug
- **OBSERVAÇÃO:**Pressione  $\sqrt{\frac{6}{100}}$  a qualquer momento para voltar à tela anterior ou mantenha pressionado  $\sqrt{2}$  para voltar à tela principal.

# *Consulta da ID do rádio*

Exibe a ID do seu rádio.

#### **Procedimento:**

**1**

- $\lceil \frac{\text{mean}}{\text{mean}} \rceil$  para acessar o menu.
- **2** $\Box$  ou  $\Box$  para Utilitários e pressione  $\circledcirc$  para selecionar essa opção.
- **3** $\Box$  ou  $\Box$  para Info rádio e pressione  $\heartsuit$  para selecionar essa opção.
- **4** $\Box$  ou  $\Box$  para Meu número e pressione  $\Box$  para selecionar essa opção.
- **5**A tela mostra a ID do rádio.

#### *Verificação da versão do firmware* Ō

Exibe a versão do firmware do rádio.

#### **Procedimento:**

- **1** $\lceil \frac{\mathsf{S}_{\text{new}}}{\mathsf{S}_{\text{new}}} \rceil$  para acessar o menu.
- **2** $\Box$  ou  $\Box$  para Utilitários e pressione  $\circledast$  para selecionar essa opção.
- **3** $\Box$  ou  $\Box$  para Info rádio e pressione  $\circledast$  para selecionar essa opção.
- **4** $\bigcirc$ ou  $\bigcirc$  para Firmware e pressione  $\mathscr{C}$  para selecionar essa opção.
- **5**A tela mostra a versão atual do firmware.

#### *Verificação da versão do codeplug* Ō

Exibe a versão do codeplug do rádio.

#### **Procedimento:**

- **1** $\frac{S_{\text{meas}}}{S_{\text{meas}}}$  para acessar o menu.
- **2** $\bigcirc$ ou  $\bigcirc$  para Utilitários e pressione  $\circledast$  para selecionar essa opção.
- **3** $\Box$  ou  $\Box$  para Info rádio e pressione  $\circledast$  para selecionar essa opção.
- **4** $\bigcirc$ ou  $\bigcirc$  para  $\operatorname{codep}$ lug e pressione  $\mathop{\otimes}$  para selecionar essa opção.
- **5**A tela mostra a versão atual do codeplug.

# **Recursos do microfone com teclado**

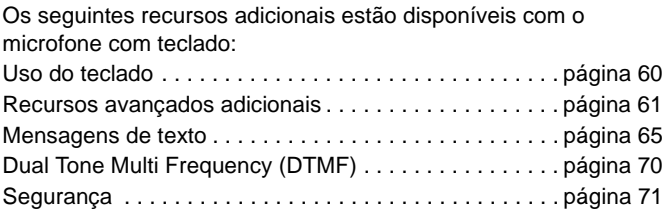

# <span id="page-69-0"></span>**Uso do teclado**

Você pode usar um teclado alfanumérico 3 x 4 com o microfone com teclado (número de peça da Motorola: RMN5065\_) para acessar os recursos do rádio. Você pode usar o teclado para digitar os aliases ou as IDs e mensagens de texto. Muitos caracteres exigem que você pressione uma tecla várias vezes. A tabela abaixo mostra o número de vezes que a tecla precisa ser pressionada para gerar o caractere desejado.

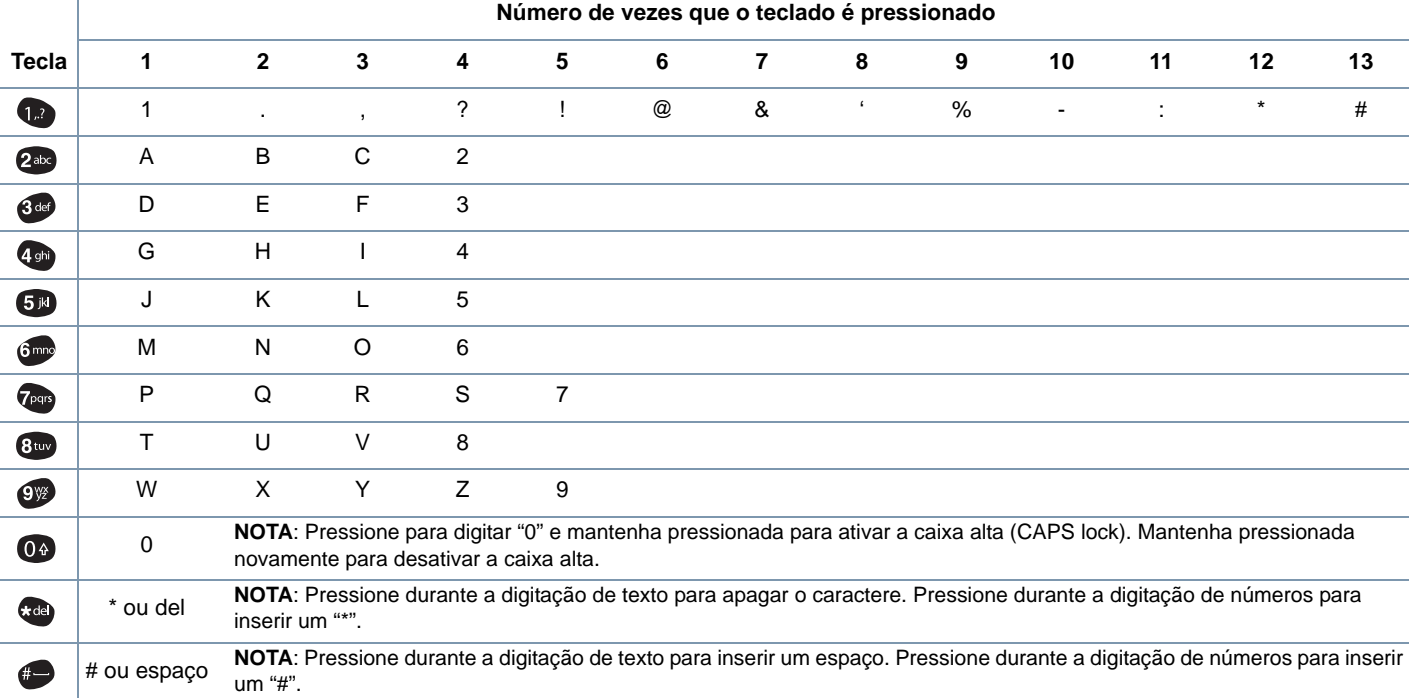

# <span id="page-70-0"></span>**Ativação e desativação dos tons do teclado**

Você pode ativar ou desativar os tons do teclado, se necessário.

#### **Procedimento:**

- **1**menu \ para acessar o menu.
- **2** $\Box$  ou  $\Box$  para Utilitários e pressione  $\circledast$  para selecionar essa opção.
- **3** $\bigcirc$ ou $\bigcirc$  para Configuração e pressione para selecionar essa opção.
- **4** $\bigcirc$ ou  $\bigcirc$  para Tons/Alertas e pressione  $\mathop{}{\mathfrak{S}}$  para selecionar essa opção.
- **5** $\bigcirc$ ou  $\bigcirc$  para Tons teclado e pressione  $\circledast$  para selecionar essa opção.
- **6**6 A tela mostra Ligar. Pressione  $\circledR$  para ativar os tons do teclado. A tela mostra Tons teclado ligado. **OU**

A tela mostra Desligar. Pressione N para desativar os tons do teclado. A tela mostra Tons teclado desligado.

# <span id="page-70-1"></span>**Recursos avançados adicionais**

**Verificação de rádio com discagem manual Procedimento: 1**<sub>lmenu</sub>∖ para acessar o menu. **2** $\bigcirc$ ou  $\bigcirc$  para Contatos e pressione  $\mathscr{C}$  para selecionar essa opção. **3** $\bigcirc$ ou $\bigcirc$  para Discagem manual e pressione  $\circledast$  para selecionar essa opção. **4** Se houver uma ID de assinante discada anteriormente, ela será exibida com o cursor piscando. Use o teclado para editar a ID. Pressione ® para selecioná-la. **OU**Use o teclado para digitar uma nova ID de assinante. Pressione  $(P<sub>K</sub>)$  para selecioná-la. **5** $\bigcirc$ ou $\bigcirc$  para Verificação de rádio e pressione  $\circledast$ para selecionar essa opção. **6** A tela mostraTeste de rádio: <ID do assinante>, indicando que a verificação está em andamento. O LED verde se acende.ſ

- **7**Aguarde a confirmação.
- **8** Se o rádio desejado estiver ativo no sistema, um tom soará e a tela exibirá rapidamente Rádio chamado disponível. **OU**

Se o rádio não estiver ativo, um tom soará e a tela mostrará Rádio chamado não disponível.

**9**O rádio voltará a exibir a ID do assinante.

*Se o botão* R *for pressionado enquanto o rádio estiver aguardando a confirmação, um tom soará e o rádio não fará novas tentativas e sairá do modo de verificação.*

# **Monitoração remota com discagem manual**

## **Procedimento:**

- **Imeru** para acessar o menu.
- **2** $\Box$  ou  $\Box$  para Contatos e pressione  $\circledcirc$  para selecionar essa opção.
	- $\Box$  ou  $\Box$  para Discagem manual e pressione  $\otimes$  para selecionar essa opção.

**4** Se houver uma ID de assinante discada anteriormente, ela será exibida com o cursor piscando.

Use o teclado para editar a ID do assinante. Pressione  $\left(\infty\right)$ para selecioná-la.

#### **OU**

Use o teclado para digitar uma nova ID de assinante. Pressione N para selecioná-la.

- **5** $\Box$  ou  $\Box$  para Monit. remoto e pressione  $\circledcirc$  para selecionar essa opção.
- **6**Aguarde a confirmação.
- **7** A tela mostra Monitor remoto ok. **OU**

A tela indica mostra Monitor remoto falhou.

**8**Se o recurso tiver sido ativado:

Quando o tempo terminar, o rádio emitirá um alerta e o LED verde se apagará. A tela mostra Monitor remoto encerrado. **OU**

Se o recurso não for ativado:

O rádio tenta novamente até atingir o número de tentativas programadas.

**1**

**3**
#### **Chamada individual com discagem manual**  Ō

#### **Procedimento:**

**1**

- **Imeru** para acessar o menu.
- **2** $\bigcirc$ ou  $\bigcirc$  para Contatos e pressione  $\mathop{\otimes}$  para selecionar essa opção. As entradas estão em ordem alfabética.
- **3** $\bigcirc$ ou  $\bigcirc$  para Discagem manual e pressione  $\mathscr G$  para selecionar essa opção.
- **4** Se houver uma ID de assinante discada anteriormente, ela será exibida com o cursor piscando.

Use o teclado para editar a ID de assinante.

#### **OU**

Use o teclado para digitar uma nova ID.

- **5** Pressione o botão **PTT** para fazer a chamada. O LED verde se acende. O alias ou a ID do rádio desejado é exibido na primeira linha. Na segunda linha, são exibidos Cham. privada e o ícone de chamada individual.
- **6** Aguarde até que o tom de permissão para falar termine (se estiver habilitado) e fale com clareza no microfone.
- **7** Solte o botão **PTT** para ouvir. Quando o rádio desejado responde, o LED verde pisca.

**8** Se o recurso Indicação de Canal Livre estiver ativado, você ouvirá um tom de alerta curto no momento em que o rádio desejado liberar o botão **PTT**, indicando que o canal está livre para você responder. Pressione o botão **PTT** para responder. **OU**

Se não houver atividade de voz durante o período programado, a chamada será encerrada.

**9**Você ouvirá um tom breve. A tela mostrará Final da chamada.

#### **Chamada individual com busca de alias**  Ō

Você também pode fazer uma busca alfanumérica ou de alias para localizar o alias do assinante desejado.

Esse recurso está disponível somente nos contatos.

#### **Procedimento:**

- **1** $\lbrack_{\mathsf{mem}}\rbrack$  para acessar o menu.
- **2** $\bigcirc$ ou  $\bigcirc$  para Contatos e pressione  $\mathscr{C}$  para selecionar essa opção. As entradas estão em ordem alfabética.
- **3**Digite o primeiro caractere do alias.

#### **4** $\Box$  ou  $\Box$  para o alias desejado.

- **5** Pressione o botão **PTT** para fazer a chamada. O LED verde se acende. O alias ou a ID do rádio desejado é exibido na primeira linha. Na segunda linha, são exibidos Cham. privada e o ícone de chamada individual.
- **6** Aguarde até que o tom de permissão para falar termine (se estiver habilitado) e fale com clareza no microfone.
- **7** Solte o botão **PTT** para ouvir. Quando o rádio desejado responde, o LED verde pisca.
- **8** Se o recurso Indicação de Canal Livre estiver ativado, você ouvirá um tom de alerta curto no momento em que o rádio desejado liberar o botão **PTT**, indicando que o canal está livre para você responder. Pressione o botão **PTT** para responder. **OU**

Se não houver atividade de voz durante o período programado, a chamada será encerrada.

Você ouvirá um tom breve. A tela mostrará Final da chamada.

### **Armazenamento de alias ou ID da lista de chamadas não atendidas**

#### **Procedimento:**

- **1menu** para acessar o menu.
- **2** $\Box$  ou  $\Box$  para Chamadas e pressione  $\otimes$  para selecionar essa opção.
- **3** $\Box$  ou  $\Box$  para Perdidas e pressione  $\circledcirc$  para selecionar essa opção.
- **4** $\Box$  ou  $\Box$  para o alias ou a ID da chamada perdida e pressione  $\circledast$  para selecionar essa opção.
- **5** $\Box$  ou  $\Box$  para Armazenar e pressione  $\circledcirc$  para selecionar essa opção.
- **6** O cursor piscando é exibido. Se necessário, digite o alias da ID e pressione  $\left( \mathbb{R}\right)$ .
- **7**A tela mostra Contato gravado.

*Você também pode armazenar uma ID sem o alias.*

**9**

**64**

### **Alerta de chamada com discagem manual**

#### **Procedimento:**

**1**

- $\sqrt{N_{\text{max}}}$  para acessar o menu.
- **2** $\bigcirc$ ou  $\bigcirc$  para Contatos e pressione  $\mathop{\otimes}$  para selecionar essa opção.
- **3** $\bigcirc$ ou  $\bigcirc$  para Discagem manual e pressione  $\mathscr G$  para selecionar essa opção.
- **4** O cursor piscando é exibido. Digite a ID do assinante para o qual você deseja enviar o alerta e pressione  $@$ .
- **5** $\bigcirc$ ou $\bigcirc$  para Alerta de cham. e pressione  $\textcolor{red}{\mathsf{\textcircled{w}}}$  para selecionar essa opção.
- **6** A tela mostrará Chamada alerta: <ID do assinante>, confirmando que o alerta foi enviado.
- **7**O LED verde se acende quando o rádio está enviando o alerta.
- **8** Se a confirmação for recebida, será emitido um tom e a tela exibirá Cham. de alerta com sucesso. **OU**Se a confirmação não for recebida, será emitido um tom e a tela exibirá Cham. de alerta falhou.

### **Mensagens de texto**

O número **máximo** de caracteres para uma mensagem de texto, incluindo a linha de assunto (vista ao receber mensagens de um aplicativo de e-mail), é **138**.

O rádio sai da tela atual uma vez que se expira o timer de inatividade. Toda mensagem de texto que estiver na tela escrever/ editar será salva automaticamente na pasta de rascunhos.

**OBSERVAÇÃO:**Aplique uma pressão prolongada  $\sqrt{2}$  a qualquer momento para retornar à tela inicial.

### **Digitação e envio de mensagem de texto**

#### **Procedimento:**

Pressione o botão **Mensagem Texto** programado e passe para a etapa 3.

#### **OU**

Siga o procedimento abaixo.

- **1**menu para acessar o menu.
- **2** $\bigcirc$ ou  $\bigcirc$  para <code>Mensagens</code> e pressione  $\mathop{\otimes}$  para selecionar essa opção.
- **3** $\bigcirc$ ou  $\bigcirc$  para Escrever e pressione  $\mathscr{C}$  para selecionar essa opção.
- **4**Use o teclado para digitar a mensagem.

Pressione  $\blacksquare$  para mover o cursor um espaço para a esquerda.

Pressione  $\searrow$  ou a tecla # para mover o cursor um espaço para

#### a direita.

Pressione a tecla \* para apagar caracteres indesejados.

- **5**Pressione  $\circledcirc$  quando a mensagem estiver pronta.
	- $\Box$  ou  $\Box$  até Enviar e pressione  $\circledcirc$  para enviar a mensagem.

#### **OU**

**6**

**7**

 $\Box$  ou  $\Box$  até Salvar e pressione  $\Im$  para salvar a mensagem na pasta de rascunhos.

#### **OU**

 $\sqrt{\frac{a}{bsc}}$  para editar a mensagem.

R novamente para apagar a mensagem ou para salvá-la na pasta de rascunhos.

 $\Box$  ou  $\Box$  para o alias ou a ID do assinante desejado e pressione  $\circledast$  para selecionar essa opção. **OU**

 $\Box$  ou  $\Box$  para Discagem manual e pressione  $\circ$  para selecionar essa opção.

Digite a ID do assinante e pressione  $\left( \infty \right)$ .

- **8**A tela mostra Msq. texto: <alias ou ID do assinante>, confirmando que a mensagem foi enviada.
- **9** Se a mensagem for enviada, será emitido um tom e a tela exibirá Mensagem enviada.

#### **OU**

Se a mensagem não for enviada, a tela mostrará Envio de msg falhou.

*Se houver falha no envio da mensagem de texto, o rádio retorna para a tela de opção* Reenviar *(consulte [Organização das](#page-78-0)  [mensagens de texto de falha de envio](#page-78-0) na [página](#page-48-0) 39 e [página](#page-78-0) 69).*

### **Resposta a mensagens de texto da caixa de entrada**

#### **Procedimento:**

Pressione o botão **Mensagem Texto** programado e passe para <sup>a</sup> etapa 3.

#### **OU**

Siga o procedimento abaixo.

- **1** $\lbrack_{\text{mem}}\rbrack$  para acessar o menu.
- **2**Ou D para Mensagens e pressione e para selecionar essa opção.
- **3** $\Box$  ou  $\Box$  para Caixa de entrada e pressione  $\circledcirc$  para selecionar essa opção.
- **4** $\Box$  ou  $\Box$  para a mensagem desejada e pressione  $\circledcirc$  para selecionar essa opção.

Uma linha de assunto pode ser exibida se a mensagem for de um aplicativo de e-mail

- **5**Pressione  $\infty$  novamente para acessar outras opções.
- **6**◯ ou D para Responder e pressione e para selecionar essa opção.

**66**

**7** $\Box$  ou  $\Box$  para Escrever e pressione  $\circledcirc$  para selecionar essa opção.

O cursor piscando é exibido. Use o teclado para digitar a mensagem.

Pressione  $\triangle$  para mover o cursor um espaço para a esquerda.

Pressione  $\Box$  ou a tecla # para mover o cursor um espaco para a direita.

Pressione a tecla \* para apagar caracteres indesejados.

- **8**Pressione  $\left( \infty \right)$  quando a mensagem estiver pronta.
- **9**A tela mostra Msg. texto: <alias ou ID do assinante/ grupo>, confirmando que a mensagem foi enviada.
- **10** Se a mensagem for enviada, será emitido um tom e a tela exibirá Mensagem enviada.

**OU**

Se a mensagem não for enviada, será emitido um tom e a tela exibirá Envio de msg falhou.

*Se houver falha no envio da mensagem de texto, o rádio retorna para a tela de opção* Reenviar *(consulte [Organização das](#page-78-0)  [mensagens de texto de falha de envio](#page-78-0) na [página](#page-48-0) 39 e [página](#page-78-0) 69).*

**OBSERVAÇÃO:**Se houver uma linha de assunto (para mensagens recebidas de um aplicativo de e-mail), não é possível editá-la.

### **Edição de mensagem de nota rápida**

#### **Procedimento:**

Pressione o botão **Mensagem Texto** programado e passe para a etapa 3.

#### **OU**

Siga o procedimento abaixo.

- **1**S para acessar o menu.
- **2**OU D para Mensagens e pressione @ para selecionar essa opção.
- **3** $\Box$  ou  $\Box$  para Nota rápida e pressione  $\circledast$  para selecionar essa opção.
- **4** $\Box$  ou  $\Box$  para a Nota rápida desejada e pressione  $\circ$  para selecionar essa opção.
- **5** O cursor piscando é exibido. Use o teclado para editar a mensagem. Pressione  $\triangleleft$  para mover o cursor um espaço para a esquerda. Pressione  $\Box$  ou a tecla # para mover o cursor um espaço para a direita.

Pressione a tecla \* para apagar caracteres indesejados.

- **6**Pressione  $\omega$  quando a mensagem estiver pronta.
- **7** $\Box$  ou  $\Box$  até Enviar e pressione  $\Box$  para enviar a mensagem.

#### **OU**

 $\Box$  ou  $\Box$  até Salvar e pressione  $\Im$  para salvar a mensagem na pasta de rascunhos.

**OU**

 $\sqrt{\frac{a}{bsc}}$  novamente para apagar a mensagem ou para salvá-la na pasta de rascunhos.

 $\Box$  ou  $\Box$  para o alias ou a ID do assinante desejado e pressione <sup>@</sup> para selecionar essa opção.

**OU** $\bigcirc$ ou $\bigcirc$  para Discagem manual e pressione  $\textcircled{\tiny{\text{R}}}$  para selecionar essa opção.

Digite a ID do assinante e pressione  $@$ .

- **9**A tela mostra Msg. texto: <alias ou ID do assinante>, confirmando que a mensagem foi enviada.
- **10** Se a mensagem for enviada, será emitido um tom e a tela exibirá Mensagem enviada.

#### **OU**

**8**

Se a mensagem não for enviada, será emitido um tom e a tela exibirá Envio de msg falhou.

*Se houver falha no envio da mensagem de texto, o rádio retorna para a tela de opção* Reenviar *(consulte [Organização das](#page-78-0)  [mensagens de texto de falha de envio](#page-78-0) na [página](#page-48-0) 39 e [página](#page-78-0) 69).*

### **Acesso à pasta de rascunhos** i 9

O usuário pode salvar uma mensagem de texto para ser enviada em outro momento.

Se ao se pressionar o botão **PTT** ou ao se alterar o modo do rádio isso causar a saída da tela de escrever/editar mensagem enquanto o usuário estiver escrevendo ou editando uma mensagem de texto, a mensagem de texto atual será salva automaticamente na pasta de rascunhos.

A mensagem de texto salva mais recentemente sempre aparecerá primeiro na lista de rascunhos. Ver *[Administração de mensagens](#page-47-0)  [de texto na pasta de rascunhos](#page-47-0)* na [página](#page-47-0) 38 para obter mais informações.

**NOTA:** Aplique uma pressão prolongada  $\sqrt{\frac{a_0}{2}}$  a qualquer momento para retornar à tela principal.

#### *Edição e envio de uma mensagem de texto salva*  ſ

#### **Procedimento:**

- **1**1 Pressione <sup>@</sup> novamente enquanto estiver visualizando a mensagem.
- **2** $\bigcirc$ ou  $\bigcirc$  até Editar e pressione  $\circledast$  para selecionar a opção.

Será exibido um cursor piscante.

Use o teclado para editar a mensagem.

Pressione  $\blacksquare$  para deslocar o cursor um espaço para a esquerda.

Pressione  $\Box$  ou a tecla # para deslocar o cursor um espaço para a direita.

Pressione o tecla \*DEL para apagar os caracteres não desejados.

Pressione  $\textcircled{\tiny{\textcircled{\tiny{M}}}}$  assim que tiver redigido a mensagem.

#### **OU**

 $\bigcirc$ ou  $\bigcirc$  até Enviar e pressione  $\mathfrak{G}$  para selecionar a opção.

**Português**

**3** $\Box$  ou  $\Box$  até o alias ou ID do assinante desejado e pressione  $\left( \infty \right)$  para selecionar a opção. **OU**

 $\Box$  ou  $\Box$  até Discagem manual e pressione  $\circ$  para selecionar a opção.

Forneça a ID do assinante e pressione  $\left( \infty \right)$ .

- **4**A tela exibirá Enviando para: <alias ou ID do assinante/grupo>, o que confirma o envio da mensagem.
- **5** Se a mensagem for enviada, será emitido um tom e a tela exibirá Enviado.

#### **OU**

Se a mensagem não for enviada, será emitido um tom baixo e Falha no envio da mensagem será exibida na tela.

*Se a mensagem de texto não puder ser enviada, ela será movida para a pasta de itens enviados e será marcada com o ícone de falha no envio.* 

#### <span id="page-78-0"></span>**Organização das mensagens de texto de falha de envio**

Se houver falha no envio da mensagem, o rádio retornará para a tela de opção Reenviar.

#### *Encaminhamento de mensagem de texto com discagem manual*

Selecione Encaminhar para enviar a mensagem para outro alias ou ID do assinante/grupo.

#### **Procedimento:**

- **1** $\Box$  ou  $\Box$  para Encaminhar e pressione  $\circ$  para selecionar essa opção.
- **2** $\Box$  ou  $\Box$  para Discagem manual e pressione  $\circledast$  para selecionar essa opção.

Digite a ID do assinante e pressione  $\left( \infty \right)$ .

- **3**A tela mostra Msg. texto: <alias ou ID do assinante/ grupo>, confirmando que a mensagem foi enviada.
- **4** Se a mensagem for enviada, será emitido um tom e a tela exibirá Mensagem enviada.

#### **OU**

Se a mensagem não for enviada, será emitido um tom baixo e a tela exibirá Envio de msg falhou.

#### *Edição de mensagem de texto* Ō

Selecione Editar para editar a mensagem antes de enviá-la.

**OBSERVAÇÃO:**Se houver uma linha de assunto (para mensagens recebidas de um aplicativo de e-mail), não é possível editá-la.

#### **Procedimento:**

- **1** $\Box$  ou  $\Box$  para Editar e pressione  $\circledcirc$  para selecionar essa opção.
- **2** O cursor piscando é exibido ao lado da mensagem. Use o teclado para editar a mensagem.

Pressione  $\blacksquare$  para mover o cursor um espaço para a esquerda.

Pressione  $\Box$  ou a tecla # para mover o cursor um espaço para a direita.

Pressione a tecla \*DEL para apagar caracteres indesejados.

- **3**Pressione  $\infty$  quando a mensagem estiver pronta.
	- $\Box$  ou  $\Box$  para o alias ou a ID desejada e pressione  $\circledcirc$ para selecionar essa opção. **OU**

 $\Box$  ou  $\Box$  para Discagem manual e pressione  $\circledast$  para selecionar essa opção.

Digite a ID do assinante e pressione  $\left( \infty \right)$ .

- **5**A tela mostra Msq. texto: <alias ou ID do assinante/ grupo>, confirmando que a mensagem foi enviada.
- **6** Se a mensagem for enviada, será emitido um tom e a tela exibirá Mensagem enviada.

#### **OU**

Se a mensagem não for enviada, será emitido um tom baixo e a tela exibirá Envio de msg falhou.

## **Dual Tone Multi Frequency (DTMF)**

O recurso DTMF (Dual Tone Multi Frequency - Multifreqüência de tom dual) permite que o rádio opere em um sistema de rádio com interface para sistemas de telefone.

#### **Procedimento:**

Para iniciar uma chamada DTMF.

- **1**Mantenha pressionado o botão **PTT**.
- **2**Digite o número desejado.

*É possível desligar o tom DTMF desativando todos os tons e alertas do rádio (consulte [Ativação e desativação de alertas/tons](#page-65-0)  [do rádio](#page-65-0) na [página](#page-65-0) 56).*

**4**

**Português**

### **Segurança**

#### **Desativação do rádio com discagem manual** Ō

#### **Procedimento:**

- **1<u>henu se</u> para acessar o menu.**
- **2** $\Box$  ou  $\Box$  para Contatos e pressione  $\circledast$  para selecionar essa opção. As entradas estão em ordem alfabética.
- **3** $\Box$  ou  $\Box$  para Discagem manual e pressione  $\Box$  para selecionar essa opção.

Digite a ID do assinante e pressione  $\circledcirc$ .

- **4Pou** para Desativação de rádio e pressione (C) para selecionar essa opção. O LED verde pisca.
- **5** A tela mostra Desativar rádio: <ID do assinante> e o LED verde se acende.
- **6**Aguarde a confirmação.
- **7** Se o rádio for desativado com êxito, soará um tom e a tela mostrará Inibição concluída.

#### **OU**

Se o procedimento falhar, soará um tom e a tela exibirá Inibição não concluída.

*Não pressione*  $\frac{\mathbb{R}^n}{\mathbb{R}^n}$  durante a operação de desativação, porque a *mensagem de confirmação não será recebida.*

### **Ativação do rádio com discagem manual**

#### **Procedimento:**

- **1Imenu** para acessar o menu.
- **2** $\Box$  ou  $\Box$  para Contatos e pressione  $\otimes$  para selecionar essa opção. As entradas estão em ordem alfabética.
- **3** $\Box$  ou  $\Box$  para Discagem manual e pressione  $\circledast$ para selecionar essa opção. Digite a ID do assinante e pressione  $\circ$ .
- **4**O ou D para Ativar rádio e pressione e para selecionar essa opção. O LED verde pisca.
- **5** A tela mostra Ativar rádio: <ID do assinante> e o LED verde se acende.
- **6**Aguarde a confirmação.
- **7** Se o rádio for ativado com êxito, soará um tom e a tela mostrará Ativação concluída.

**OU**

Se o procedimento falhar, soará um tom e a tela exibirá Ativação não concluída.

*Não pressione* R *durante a operação de ativação, porque <sup>a</sup> mensagem de confirmação não será recebida.*

# **Acessórios**

Seu rádio é compatível com os acessórios listados neste capítulo. Entre em contato com seu fornecedor para obter mais detalhes.

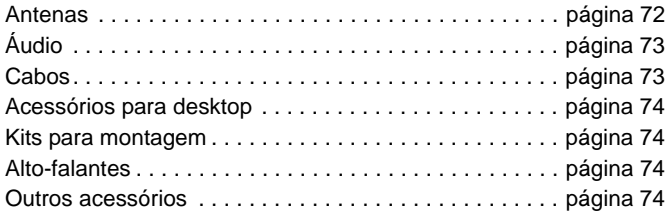

### <span id="page-81-0"></span>**Antenas**

- *•* VHF, 136 144 MHz, ¼ de onda, montagem pelo orifício, Mini-U (HAD4006\_)
- *•* VHF, 146 150,8 MHz, ¼ de onda, montagem pelo orifício, Mini-U (HAD4007\_)
- *•* VHF, 150,8 162 MHz, ¼ de onda, montagem pelo orifício, Mini-U (HAD4008\_)
- *•* VHF, 162 174 MHz, ¼ de onda, montagem pelo orifício, Mini-U (HAD4009\_)
- *•* VHF, 146 172 MHz, ganho de 3,0 dB, montagem pelo orifício, mini-U (HAD4014\_)
- *•* UHF, 403 430 MHz, ¼ de onda, montagem pelo orifício, Mini-U (HAE4002\_)
- *•* UHF, 450 470 MHz, ¼ de onda, montagem pelo orifício, Mini-U (HAE4003\_)
- *•* UHF, 470 527 MHz, ¼ de onda, montagem pelo orifício, Mini-U (HAE4004\_)
- *•* UHF, 406 420 MHz, 3,5 dB de ganho, montagem pelo orifício, Mini-U (HAE4010\_)
- *•* UHF, 450 470 MHz, 3,5 dB de ganho, montagem pelo orifício, Mini-U (HAE4011\_)
- *•* UHF, 470 494 MHz, 3,5 dB de ganho, montagem pelo orifício, Mini-U (HAE4012\_)
- *•* UHF, 494 512 MHz, 3,5 dB de ganho, montagem pelo orifício, Mini-U (HAE4013\_)
- *•* UHF, 403 527 MHz, 2,0 dB de ganho, montagem pelo orifício, Mini-U (HAE6022\_)
- *•* UHF, 450 470 MHz, 5,0 dB de ganho, montagem pelo orifício, Mini-U (RAE4004\_)

#### **Somente para modelos com GPS DGM 6100+**

- *•* Combinação GPS/VHF 136 144 MHz, ¼ de onda Montagem pelo orifício, Mini-U (RAD4214\_)
- *•* Combinação GPS/VHF, 146 150,8 MHz, ¼ de onda, montagem pelo orifício, Mini-U (RAD4215\_)
- *•* Combinação GPS/VHF, 150,8 162 MHz, ¼ de onda, montagem pelo orifício, Mini-U (RAD4216\_)
- *•* Combinação GPS/VHF, 162 174 MHz, ¼ de onda, Montagem pelo orifício, Mini-U (RAD4217\_)
- *•* Combinação GPS/VHF, 146 172 MHz, ganho de 3,0 dB, montagem pelo orifício, mini-U (RAD4218\_)

**72**

- *•* Combinação GPS/UHF, 403 527 MHz, ganho de 2,0 dB Montagem pelo orifício, Mini-U (HAE6019\_)
- *•* Combinação GPS/UHF, 470 527 MHz, ¼ de onda, Montagem pelo orifício, Mini-U (HAE6020\_)
- *•* Combinação GPS/UHF, 470 494 MHz, ganho de 3,0 dB Montagem pelo orifício, Mini-U (HAE6024\_)
- *•* Combinação GPS/UHF, 494 512 MHz, ganho de 3,0 dB Montagem pelo orifício, Mini-U (HAE6026\_)
- *•* Combinação GPS/UHF, 403 430 MHz, ¼ de onda, Montagem pelo orifício, Mini-U (PMAE4030\_)
- *•* Combinação GPS/UHF, 450 470 MHz, ¼ de onda, Montagem pelo orifício, Mini-U (PMAE4031\_)
- *•* Combinação GPS/UHF, 406 420 MHz, ganho de 3,5 dB, montagem pelo orifício, mini-U (PMAE4032\_)
- *•* Combinação GPS/UHF, 450 470 MHz, ganho de 3,5 dB, montagem pelo orifício, mini-U (PMAE4033\_)
- *•* Combinação GPS/UHF, 450 470 MHz, ganho de 5,0 dB, montagem pelo orifício, mini-U (PMAE4034\_)
- *•* Antena ativa GPS para montagem fixa (PMAN4000\_)
- *•* Antena ativa GPS para montagem em janela (PMAN4001\_)
- *•* Antena ativa GPS para montagem magnética (PMAN4002\_)

## <span id="page-82-0"></span>**Áudio**

- *•* Aparelho tipo telefone (HMN4098\_)
- *•* Microfone para desktop (RMN5050\_)
- *•* Microfone compacto (RMN5052\_)
- *•* Microfone para uso intenso com áudio aprimorado (RMN5053\_)
- *•* Microfone com visor e áudio aprimorado (RMN5054\_)
- *•* Microfone com teclado e áudio aprimorado (RMN5065\_)

### <span id="page-82-1"></span>**Cabos**

- *•* Cabo elétrico para bateria, 3 metros, 15 amp (1 – 25 Watts) (HKN4137\_)
- *•* Cabo elétrico para bateria, 3 metros, 20 amp (1 – 45 Watts) (HKN4191\_)
- *•* Cabo elétrico para bateria, 6 metros, 20 amp (1 – 45 Watts) (HKN4192\_)
- *•* Cabo universal para conector traseiro de repetidor e acessórios móveis (PMKN4018\_)
- *•* Cabo com sensor de ignição (RKN4136\_)

### <span id="page-83-0"></span>**Acessórios para desktop**

- *•*Cabo elétrico para rádio para GPN6145 (GKN6266\_)
- *•* Suporte para desktop sem alto-falante (GLN7318\_)
- *•* Suporte para desktop com alto-falante (RSN4005\_)
- *•* Fonte de alimentação com conversor (modelos de 1 25 watts) (marcado como CE) (GPN6145\_)
- *•* Adaptador para antena móvel mini-U, cabo de 2,4 metros (HKN9088\_)
- *•* Cabo e fonte de alimentação (modelos de 25 60 watts) (HPN4007\_)
- *•* Cabo e fonte de alimentação (modelos de 1 25 watts) (HPN4008\_)
- *•* Fio americano (NTN7373\_)
- *•* Fio europeu (NTN7374\_)
- *•* Fio do Reino Unido (NTN7375\_)
- *•* Fio da Argentina (NTN9246\_)
- *•* Kit de hardware para conector traseiro de acessórios (PMLN5072\_)

### <span id="page-83-1"></span>**Kits para montagem**

- *•* Kit para montagem interna (DIN) (RLN5933\_)
- *•* Kit Trunnion de baixo perfil (RLN6077\_)
- *•* Kit Trunnion de alto perfil (RLN6078\_)
- *•* Kit Trunnion com chave (RLN6079\_)

### <span id="page-83-2"></span>**Alto-falantes**

- *•* Alto-falante externo, 13 watts (RSN4002\_)
- *•* Alto-falante externo, 7,5 watts (RSN4003\_)
- *•* Alto-falante externo, 5 watts (RSN4004\_)

## <span id="page-83-3"></span>**Outros acessórios**

- *•* Kit com botões para Display Mobile (Inclui Botões para monitor, varredura, luz traseira e comunicação direta) (HKLN4289\_)
- *•* Adaptador para antena PL259/Mini-U, cabo de 2,4 metros (HKN9557\_)
- *•* Clipe para microfone (todos os microfones) (HLN9073\_)
- *•* Clipe universal para microfone (todos os microfones) (HLN9414\_)
- *•* Botão de pressão **PTT** (RLN5926\_)
- *•* Pedal de emergência (RLN5929\_)

 $\boldsymbol{\omega}$ 

**74**

# **Garantia limitada**

### *PRODUTOS DE COMUNICAÇÃO DA MOTOROLA*

### **I. ABRANGÊNCIA E PRAZO DESTA GARANTIA:**

A MOTOROLA DO BRASIL LTDA. ("MOTOROLA"), com sede em São Paulo, Estado de São Paulo, à Rua Paes Leme, 524 – 5º andar, inscrita no CGC/MF sob o nº 62.288.584/0001-08, garante que os produtos de comunicação fabricados pela MOTOROLA ("Produto") que constam na lista abaixo não apresentarão defeitos de material e de fabricação nas condições normais de uso e manutenção pelo prazo estipulado a seguir, a contar da data de aquisição.

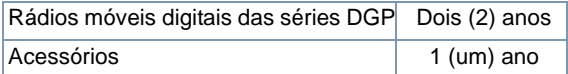

A Motorola do Brasil Ltda (MOTOROLA), através de sua assistência técnica autorizada, irá consertar, sem quaisquer custos ao consumidor, o Produto (usando peças novas ou recondicionadas) ou reembolsar o valor da compra do Produto durante o período de garantia, desde que o mesmo seja devolvido de acordo com os termos deste certificado de garantia. As peças ou placas substituídas serão garantidas pelo tempo restante da garantia original. Todas as peças de Produtos substituídas tornar-se-ão propriedades da MOTOROLA.

A MOTOROLA concede essa garantia limitada somente ao usuário final original comprador do Produto e não permite a sua transferência nem atribuição a terceiros. Essa é a garantia completa para o Produto fabricado pela MOTOROLA. A MOTOROLA não assume quaisquer obrigações ou responsabilidade por acréscimos ou modificações a este certificado de garantia, a menos que apresentadas por escrito e assinadas por um funcionário responsável da MOTOROLA.

A menos que seja feito um acordo específico entre a MOTOROLA e o usuário final original que tiver adquirido o produto, a MOTOROLA não se responsabiliza pela instalação, manutenção ou assistência técnica do Produto.

A MOTOROLA não pode ser responsabilizada de forma alguma por equipamentos auxiliares não fornecidos por ela e que estejam acoplados ou sejam usados em conjunto com o Produto, nem pela operação do Produto que utilize um equipamento auxiliar. Todos esses equipamentos estão expressamente excluídos desta garantia. Cada Produto é utilizado por um sistema exclusivo. Sendo assim, a MOTOROLA se isenta da responsabilidade pela faixa (extensão), cobertura ou operação do sistema como um todo sob esta garantia.

### **II. PROVISÕES GERAIS:**

Esta garantia estabelece todas as responsabilidades da MOTOROLA em relação ao Produto. O reparo, substituição ou reembolso do valor de compra, à escolha da MOTOROLA, são a única solução. ESTE CERTIFICADO DE GARANTIA SUBSTITUI TODAS AS DEMAIS GARANTIAS EXPRESSAS. AS GARANTIAS IMPLÍCITAS, INCLUINDO, SEM LIMITAÇÃO, AS GARANTIAS IMPLÍCITAS DE COMERCIALIZAÇÃO E ADEQUAÇÃO PARA UM DETERMINADO FIM, ESTÃO RESTRITAS À DURAÇÃO DESTA GARANTIA LIMITADA. EM NENHUMA CIRCUNSTÂNCIA, A MOTOROLA SERÁ RESPONSÁVEL POR DANOS SUPERIORES AO VALOR DE COMPRA DO PRODUTO, CAUSADOS POR NÃO UTILIZAÇÃO, PERDA DE TEMPO, INCONVENIENTES, DANOS COMERCIAIS, LUCROS CESSANTES E PERDAS MONETÁRIAS OU OUTROS DANOS INCIDENTAIS, ESPECIAIS OU CONSEQÜENCIAIS ACARRETADOS PELO USO OU INCAPACIDADE DE USAR O PRODUTO, NA EXTENSÃO MÁXIMA PERMITIDA PELA LEI APLICÁVEL.

## **III. DIREITOS DA LEGISLAÇÃO ESTADUAL:**

COMO ALGUNS ESTADOS NÃO PERMITEM A EXCLUSÃO OU LIMITAÇÃO DE DANOS CONSEQÜENCIAIS OU INCIDENTAIS OU A LIMITAÇÃO DA DURAÇÃO DE UMA GARANTIA IMPLÍCITA, AS LIMITAÇÕES OU EXCLUSÕES ACIMA PODEM NÃO SE APLICAR.

Esta garantia concede direitos legais específicos, podendo haver outros direitos específicos em cada estado.

### **IV. COMO OBTER OS SERVIÇOS DE GARANTIA:**

Será necessário apresentar a nota de compra (que deverá conter a data de compra e número de série do Produto) para obter o serviço de garantia e, também, entregar ou enviar o Produto, com frete e seguro pré-pagos, para a assistência técnica autorizada da MOTOROLA. A Motorola oferece seus serviços de garantia através da rede de assistência técnica autorizada. Entre em contato primeiramente com a empresa onde adquiriu o Produto (ex. revendedor ou operadora de serviços de comunicação) para facilitar a obtenção dos serviços de garantia.

### **V.O QUE ESTA GARANTIA NÃO ABRANGE:**

- A) Defeitos ou danos decorrentes do uso do Produto de outro modo que não seja o normal e habitual.
- B) Defeitos ou danos decorrentes de uso indevido, acidente, derramamento de líquidos ou descuidos.
- C) Defeitos ou danos decorrentes de teste, operação, manutenção, instalação, alteração, modificação ou ajuste impróprio.
- D) Quebra ou danos a antenas, exceto se causados diretamente por defeitos de material ou de mão-de-obra.
- E) Um Produto submetido a modificações, desmontagens ou reparos (incluindo, porém não se limitando, a adição de equipamentos não fornecidos pela MOTOROLA ao Produto) não autorizados que possam afetar adversamente o desempenho do Produto ou interferir na inspeção e teste normal de garantia realizados pela MOTOROLA para fins de verificação de qualquer reivindicação de garantia.
- F) O Produto cujo número de série tenha sido removido ou esteja ilegível.
- G)Baterias recarregáveis se:

(1) qualquer selo do compartimento da bateria das células estiver quebrado ou apresentar sinais de violação.

(2) o defeito ou dano tenha sido causado pelo carregamento ou uso da bateria em equipamentos ou serviços que não sejam para o Produto ao qual estão especificados.

- H) Custos de frete até o local do reparo.
- I) O Produto que, devido a alterações ilegais e não autorizadas de seu software/firmware, não funciona de acordo com as especificações publicadas pela MOTOROLA ou o rótulo de aceitação FCC vigente para o Produto na ocasião em que ele foi distribuído pela MOTOROLA.
- J) Arranhões ou outros danos à superfície do Produto que não afetem a operação do mesmo.
- K) Desgaste normal.

### **VI. PATENTE E PROVISÕES DE SOFTWARE:**

A MOTOROLA defenderá, sob seu próprio custeio, quaisquer acusações ao usuário final que adquiriu o Produto que aleguem que este ou quaisquer de suas peças infringem as leis de patente dos Estados Unidos. A MOTOROLA pagará por todos os custos e danos acarretados ao usuário final que adquiriu o produto para quaisquer ações movidas por essas acusações. No entanto, a defesa e os custos decorrentes estão sujeitos às seguintes condições:

- A) que a MOTOROLA seja notificada prontamente por escrito pelo comprador sobre essas acusações;
- B) que a MOTOROLA tenha controle exclusivo sobre a defesa das ações movidas e sobre todas as negociações em prol do acordo ou conciliação entre as partes e
- C) que, se o Produto ou suas peças se tornarem ou, segundo a MOTOROLA, venham a ser objetos de uma acusação de infração de uma patente dos Estados Unidos, o comprador permitirá que a MOTOROLA, sob seu próprio julgamento e custeio, obtenha para o comprador o direito de continuar utilizando o Produto ou suas peças ou substitua ou modifique o mesmo para que esteja de acordo com a lei, ou conceda ao comprador um crédito para o Produto ou peças conforme a depreciação e aceite a sua devolução. A depreciação será a mesma quantia anual durante o período de vida útil do Produto ou das peças conforme estabelecido pela MOTOROLA.

A MOTOROLA não poderá ser responsabilizada por quaisquer acusações de infração de patente baseadas na combinação do Produto ou peças fornecidas com softwares, acessórios ou dispositivos não fornecidos pela MOTOROLA. A MOTOROLA não se responsabilizará também pelo uso de softwares ou equipamentos auxiliares não fornecidos pela MOTOROLA que sejam anexados ou usados em conexão ao Produto. Os itens acima explicitam a inteira responsabilidade da MOTOROLA no que diz respeito à infração de patentes por parte do Produto ou de suas peças.

As leis dos Estados Unidos e de outros países garantem à MOTOROLA certos direitos exclusivos sobre o software para o qual a MOTOROLA possui direitos de copyright. Esses direitos exclusivos incluem a cópia e distribuição desse software da MOTOROLA. Os softwares da MOTOROLA podem ser usados somente no Produto no qual foram originalmente incluídos, não podendo ser substituídos, copiados, distribuídos, modificados em qualquer hipótese, nem usados para gerar um produto derivado. Não é permitida qualquer outra utilização, incluindo, sem limitação, a alteração, reprodução, distribuição ou engenharia reversa desse software da MOTOROLA ou o exercício de direitos sobre o software da MOTOROLA. Nenhuma licença é concedida pela implicação, interdição ou qualquer outro impedimento sobre os direitos de patentes e copyrights da MOTOROLA.

### **VII. LEI VIGENTE:**

Esta Garantia é regida pelas leis do estado de Illinois, EUA.

## **Notas**

---------------

--

**78**

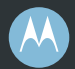

## **MOTOROLA**

Motorola, Inc. 1301 E. Algonquin Rd. Schaumburg, IL 60196-1078, EUA.

MOTOROLA e o logotipo estilizado M estão registrados no U.S. Patent and Trademark Office. Todos os outros nomes de produtos ou serviços pertencem a seus respectivos proprietários. © 2007 – 2009 pela Motorola, Inc. Todos os direitos reservados. Impresso nos EUA. Junho de 2009.

www.motorola.com/radiosolutions

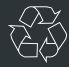

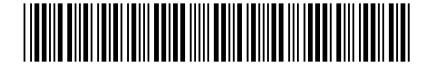

6880309T75-E